#### **\$Revision: 0.93 \$, \$Date: 2003/11/06 02:12:02 \$**

#### **Giles Orr**

Copyright © 1998, 1999, 2000, 2001, 2003 Giles Orr

Creating and controlling terminal and xterm prompts is discussed, including incorporating standard escape sequences to give username, current working directory, time, etc. Further suggestions are made on how to modify xterm title bars, use external functions to provide prompt information, and how to use ANSI colours.

Permission is granted to copy, distribute and/or modify this document under the terms of the GNU Free Documentation License, Version 1.1 or any later version published by the Free Software Foundation; with no Invariant Sections, with no Front−Cover Texts, and with no Back−Cover Texts. A copy of the license is included in the section entitled "GNU Free Documentation License".

# **Table of Contents**

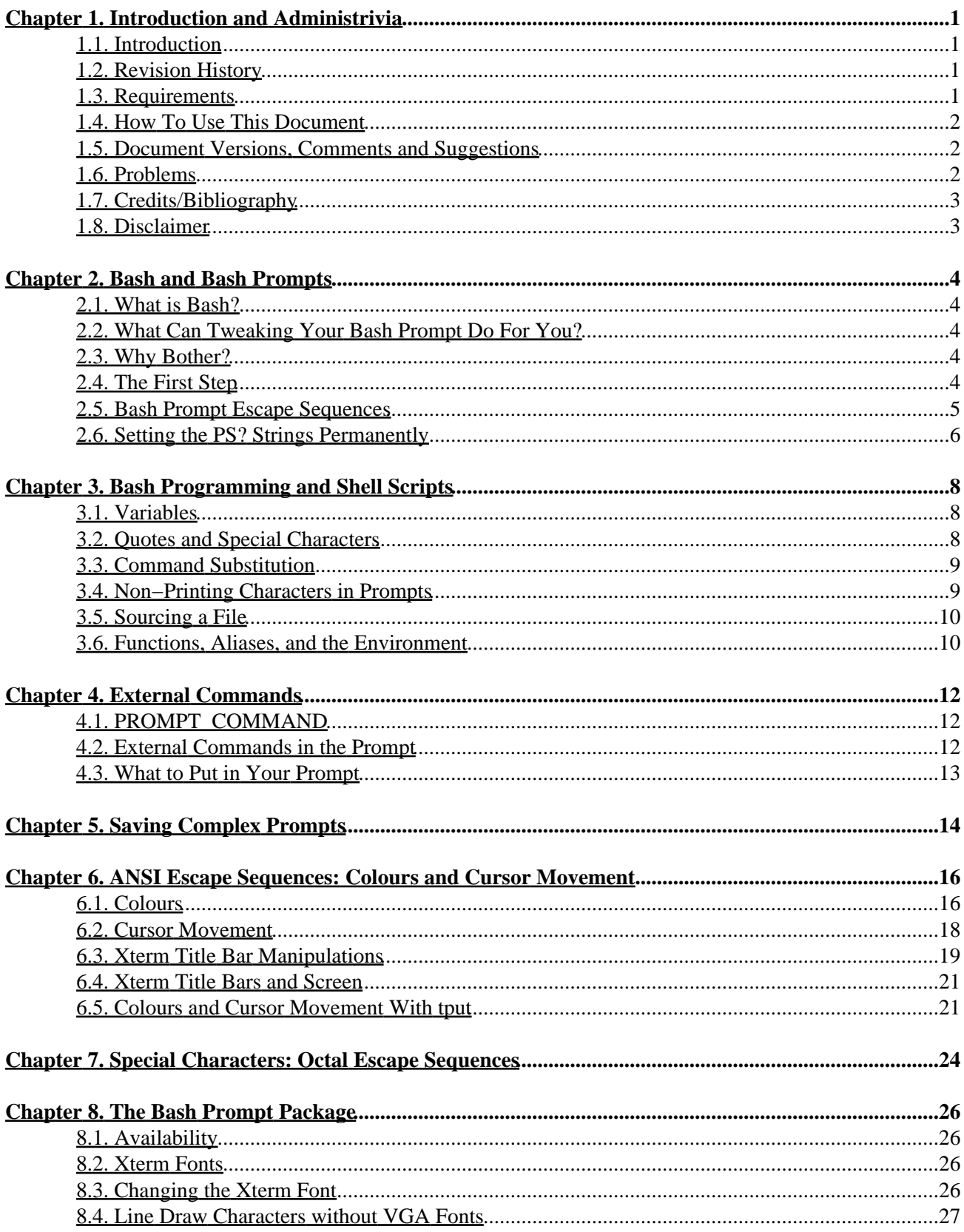

# **Table of Contents**

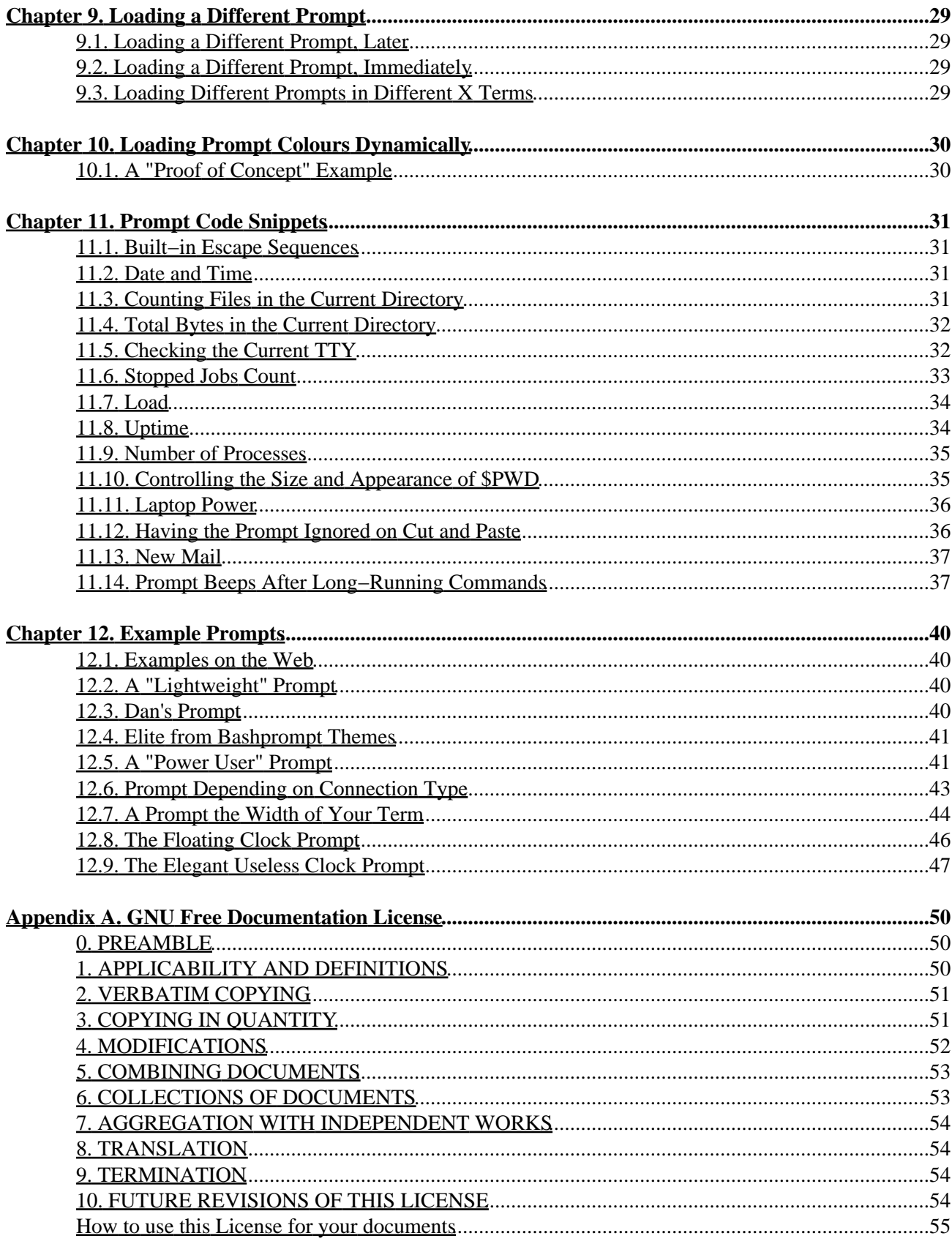

# <span id="page-3-0"></span>**Chapter 1. Introduction and Administrivia**

### <span id="page-3-1"></span>**1.1. Introduction**

I've been maintaining this document for nearly six years (I believe the first submitted version was January 1998). I've received a lot of e−mail, almost all of it positive with a lot of great suggestions, and I've had a really good time doing this. Thanks to everyone for the support, suggestions, and translations!

I've had several requests both from individuals and the LDP group to issue a new version of this document, and it's long past due (two and a half years since the last version) − for which I apologize. Converting this monster to DocBook format was a daunting task, and then when I realized that I could now include images, I decided I needed to include all the cool examples that currently reside on my homepage. Adding these is a slow process, especially since I'm improving the code as I go, so only a few are included so far. This document will probably always feel incomplete to me ... I think however that it's reasonably sound from a technical point of view (although I have some mailed in fixes that aren't in here yet − if you've heard from me, they'll get in here eventually) so I'm going to post it and hope I can get to another version soon.

One other revision of note: this document (as requested by the LDP) is now under the GFDL. Enjoy.

### <span id="page-3-2"></span>**1.2. Revision History**

#### **Revision History**

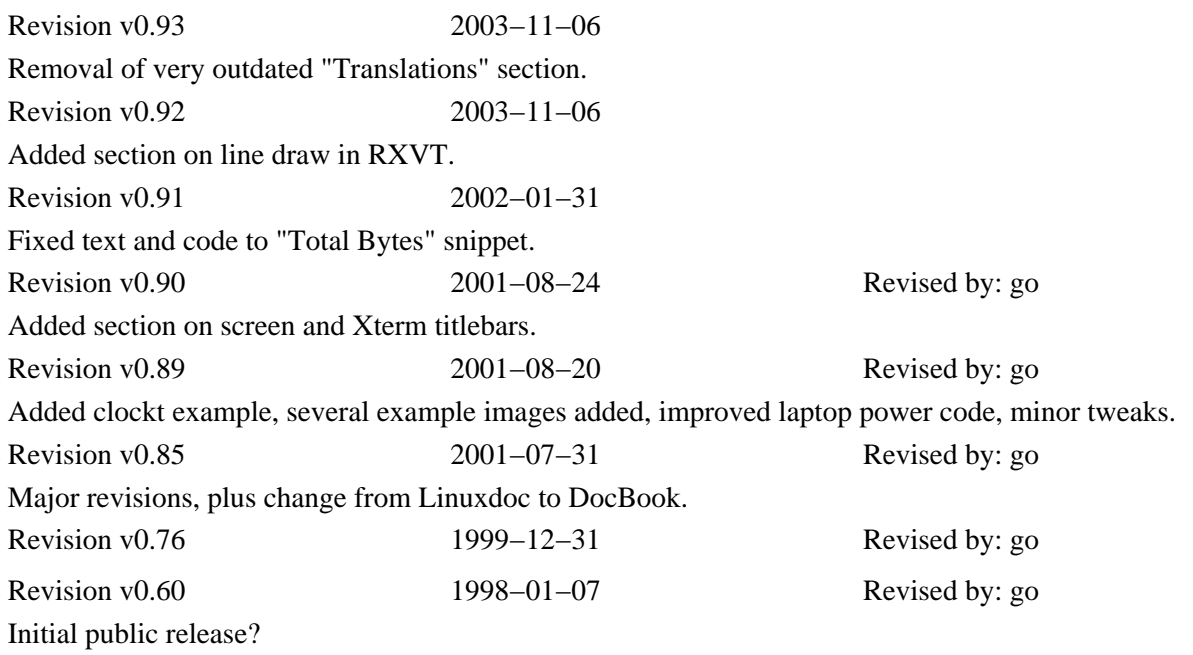

### <span id="page-3-3"></span>**1.3. Requirements**

You will need Bash. This should be easy: it's the default shell for just about every Linux distribution I know of. The commonest version is now 2.0.x. Version 1.14.7 was the standard for a long time, but that started to fade around 2000. I've been using Bash 2.0.x for quite a while now. With recent revisions of the HOWTO (later than July 2001) I've been using a lot of code (mainly \${} substitutions) that I believe is specific to 2.x

and may not work with Bash 1.x. You can check your Bash version by typing **echo \$BASH\_VERSION** at the prompt. On my machine, it responds with 2.05a.0(1)−release.

Shell programming experience would be good, but isn't essential: the more you know, the more complex the prompts you'll be able to create. I assume a basic knowledge of shell programming and Unix utilities as I go through this tutorial. However, my own shell programming skills are limited, so I give a lot of examples and explanation that may appear unnecessary to an experienced shell programmer.

## <span id="page-4-0"></span>**1.4. How To Use This Document**

I include a lot of examples and explanatory text. Different parts will be of varying usefulness to different people. This has grown long enough that reading it straight through would be difficult − just read the sections you need, backtrack as necessary.

### <span id="page-4-1"></span>**1.5. Document Versions, Comments and Suggestions**

This is a learning experience for me. I've come to know a fair bit about what can be done to create interesting and useful Bash Prompts, but I need your input to correct and improve this document. I no longer make code checks against older versions of Bash, let me know of any incompatibilities you find.

The latest version of this document should always be available at<http://www.gilesorr.com/bashprompt/> (usually only in HTML format). The latest official release should always be a[t http://www.tldp.org/.](http://www.tldp.org/) Please check these out, and feel free to e−mail me at [<giles at dreaming dot org](mailto:giles at dreamingdot org)> with suggestions.

I use the Linux Documentation Project HOWTOs almost exclusively in the HTML format, so when I convert this from DocBook SGML (its native format), HTML is the only format I check thoroughly. If there are problems with other formats, I may not know about them and I'd appreciate a note about them.

There are issues with the PDF and RTF conversions (as of December 2000), including big problems with example code wrapping around the screen and getting mangled. I always keep my examples less than 80 characters wide, but the PDF version seems to wrap around 60. Please use online examples if the code in these versions don't work for you. But they do look very pretty.

# <span id="page-4-2"></span>**1.6. Problems**

This is a list of problems I've noticed while programming prompts. Don't start reading here, and don't let this list discourage you − these are mostly quite minor details. Just check back if you run into anything odd.

- Many Bash features (such as math within  $\$(())$  among others) are compile time options. If you're using a binary distribution such as comes with a standard Linux distribution, all such features should be compiled in. But if you're working on someone else's system, this is worth keeping in mind if something you expected to work doesn't. Some notes about this in *Learning the Bash Shell* second edition, p.260−262.
- The terminal screen manager "screen" doesn't always get along with ANSI colours. I'm not a screen expert, unfortunately. Versions older than 3.7.6 may cause problems, but newer versions seem to work well in all cases. Old versions reduce all prompt colours to the standard foreground colour in X terminals.
- Xdefaults files can override colours. Look in ~/. Xdefaults for lines referring to XTerm\*background and XTerm\*foreground (or possibly XTerm\*Background and

XTerm\*Foreground).

- One of the prompts mentioned in this document uses the output of "jobs" − as discussed at that time, "jobs" output to a pipe is broken in Bash 2.02.
- ANSI cursor movement escape sequences aren't all implemented in all X terminals. That's discussed in its own section.
- Some nice looking pseudo−graphics can be created by using a VGA font rather than standard Linux fonts. Unfortunately, these effects look awful if you don't use a VGA font, and there's no way to detect within a term what kind of font it's using.
- Things that work under Bash 1.14.7 don't necessarily work the same under 2.0+, or vice versa.
- I often use the code **PS1="...\\\$\${NO\_COLOUR} "** at the end of my PS1 string. The **\\\$** is replaced by a "\$" for a normal user, and a "#" if you are root, and the  $\frac{1}{2}$  [NO\_COLOUR ] is an escape sequence that stops any colour modifications made by the prompt. However, I've had problems seeing the "#" when I'm root. I believe this is because Bash doesn't like two dollar signs in a row. Use **PS1="...\\\$ \${NO\_COLOUR}"** instead. I'm still trying to figure out how to get rid of that extra space.

### <span id="page-5-0"></span>**1.7. Credits/Bibliography**

In producing this document, I have borrowed heavily from the work of the Bashprompt project, which was at <http://bash.current.nu/>. This site was removed from its server as of July 2001 but Robert Current, the admin, assured me it would reappear soon. Unfortunately, it appears he's now (May 2003) let his domain registration lapse. The work of that project is carried on indirectly by [Bashish \(http://bashish.sourceforge.net/\),](http://bashish.sourceforge.net/) with whom I've had no contact. Other sources used include the *xterm Title mini−HOWTO* by Ric Lister, available at [http://www.tldp.org/HOWTO/mini/Xterm−Title.html,](http://www.tldp.org/HOWTO/mini/Xterm-Title.html) *Ansi Prompts* by Keebler, available at <http://www.ncal.verio.com/~keebler/ansi.html> (now deceased), *How to make a Bash Prompt Theme* by Stephen Webb, available a[t http://bash.current.nu/bash/HOWTO.html](http://bash.current.nu/bash/HOWTO.html) (also deceased), and *X ANSI Fonts* by Stumpy, available a[t http://home.earthlink.net/~us5zahns/enl/ansifont.html.](http://home.earthlink.net/~us5zahns/enl/ansifont.html)

Also of immense help were several conversations and e−mails from Dan, who used to work at Georgia College & State University, whose knowledge of Unix far exceeded mine. He gave me several excellent suggestions, and ideas of his have led to some interesting prompts.

Three books that have been very useful while programming prompts are *Linux in a Nutshell* by Jessica Heckman Perry (O'Reilly, 3rd ed., 2000), *Learning the Bash Shell* by Cameron Newham and Bill Rosenblatt (O'Reilly, 2nd ed., 1998) and *Unix Shell Programming* by Lowell Jay Arthur (Wiley, 1986. This is the first edition, the fourth came out in 1997).

### <span id="page-5-1"></span>**1.8. Disclaimer**

This document is available for free, and, while I have done the best I can to make it accurate and up to date, I take no responsibility for any problems you may encounter resulting from the use of this document.

# <span id="page-6-0"></span>**Chapter 2. Bash and Bash Prompts**

### <span id="page-6-1"></span>**2.1. What is Bash?**

Descended from the Bourne Shell, Bash is a GNU product, the "*B*ourne *A*gain *SH*ell." It's the standard command line interface on most Linux machines. It excels at interactivity, supporting command line editing, completion, and recall. It also supports configurable prompts − most people realize this, but don't know how much can be done.

## <span id="page-6-2"></span>**2.2. What Can Tweaking Your Bash Prompt Do For You?**

Most Linux systems have a default prompt in one colour (usually gray) that tells you your user name, the name of the machine you're working on, and some indication of your current working directory. This is all useful information, but you can do much more with the prompt: all sorts of information can be displayed (tty number, time, date, load, number of users, uptime ...) and the prompt can use ANSI colours, either to make it look interesting, or to make certain information stand out. You can also manipulate the title bar of an Xterm to reflect some of this information.

### <span id="page-6-3"></span>**2.3. Why Bother?**

Beyond looking cool, it's often useful to keep track of system information. One idea that I know appeals to some people is that it makes it possible to put prompts on different machines in different colours. If you have several Xterms open on several different machines, or if you tend to forget what machine you're working on and delete the wrong files (or shut down the server instead of the workstation), you'll find this a great way to remember what machine you're on.

For myself, I like the utility of having information about my machine and work environment available all the time. And I like the challenge of trying to figure out how to put the maximum amount of information into the smallest possible space while maintaining readability.

Perhaps the most practical aspect of colourizing your prompt is the ability to quickly spot the prompt when you use scrollback.

## <span id="page-6-4"></span>**2.4. The First Step**

The appearance of the prompt is governed by the shell variable PS1. Command continuations are indicated by the PS2 string, which can be modified in exactly the same ways discussed here − since controlling it is exactly the same, and it isn't as "interesting," I'll mostly be modifying the PS1 string. (There are also PS3 and PS4 strings. These are never seen by the average user − see the Bash man page if you're interested in their purpose.) To change the way the prompt looks, you change the PS1 variable. For experimentation purposes, you can enter the PS1 strings directly at the prompt, and see the results immediately (this only affects your current session, and the changes go away when you exit the current shell). If you want to make a change to the prompt permanent, look at the section belo[w Section 2.6.](#page-8-0)

Before we get started, it's important to remember that the PS1 string is stored in the environment like any other environment variable. If you modify it at the command line, your prompt will change. Before you make any changes, you can save your current prompt to another environment variable:

```
[giles@nikola giles]$ SAVE=$PS1
[giles@nikola giles]$
```
The simplest prompt would be a single character, such as:

```
[giles@nikola giles]$ PS1=$
$ls
bin mail
\mathcal{S}
```
This demonstrates the best way to experiment with basic prompts, entering them at the command line. Notice that the text entered by the user appears immediately after the prompt: I prefer to use

\$PS1="\$ "  $$ 1s$ bin mail  $\ddot{s}$ 

which forces a space after the prompt, making it more readable. To restore your original prompt, just call up the variable you stored:

```
$ PS1=$SAVE
[giles@nikola giles]$
```
#### <span id="page-7-0"></span>**2.5. Bash Prompt Escape Sequences**

There are a lot of escape sequences offered by the Bash shell for insertion in the prompt. From the Bash 2.04 man page:

```
 When executing interactively, bash displays the primary
 prompt PS1 when it is ready to read a command, and the
 secondary prompt PS2 when it needs more input to complete
 a command. Bash allows these prompt strings to be cus-
 tomized by inserting a number of backslash−escaped special
 characters that are decoded as follows:
       \a an ASCII bell character (07)<br>\d the date in "Weekday Mont
             the date in "Weekday Month Date" format
              (e.g., "Tue May 26")
        \e an ASCII escape character (033)
        \h the hostname up to the first `.'
        \H the hostname
        \j the number of jobs currently managed by the
              shell
        \l the basename of the shell's terminal device
              name
        \n newline
        \r carriage return
       \s the name of the shell, the basename of $0
              (the portion following the final slash)
        \t the current time in 24−hour HH:MM:SS format
        \T the current time in 12−hour HH:MM:SS format
       \@ the current time in 12−hour am/pm format
        \u the username of the current user
       \forall v the version of bash (e.g., 2.00)
        \V the release of bash, version + patchlevel
              (e.g., 2.00.0)
```
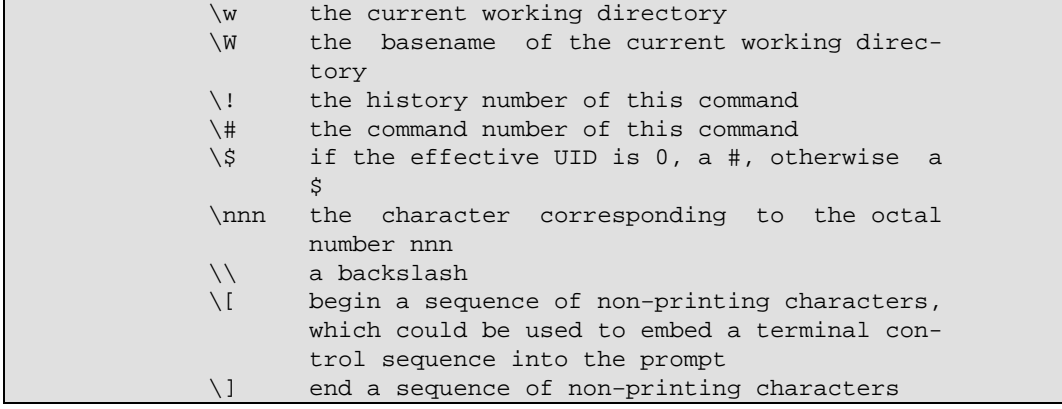

For long−time users, note the new **\j** and **\l** sequences: these are new in 2.03 or 2.04.

Continuing where we left off:

```
[giles@nikola giles]$ PS1="\u@\h \W> "
giles@nikola giles> ls
bin mail
giles@nikola giles>
```
This is similar to the default on most Linux distributions. I wanted a slightly different appearance, so I changed this to:

```
giles@nikola giles> PS1="[\t][\u@\h:\w]\$ "
[21:52:01][giles@nikola:~]$ ls
bin mail
[21:52:15][giles@nikola:~]$
```
#### <span id="page-8-0"></span>**2.6. Setting the PS? Strings Permanently**

Various people and distributions set their PS? strings in different places. The most common places are /etc/profile, /etc/bashrc, ~/.bash\_profile, and ~/.bashrc . Johan Kullstam (johan19 at idt dot net) writes:

the PS1 string should be set in .bashrc. this is because non−interactive bashes go out of their way to unset PS1. the bash man page tells how the presence or absence of PS1 is a good way of knowing whether one is in an interactive vs non−interactive (ie script) bash session.

the way i realized this is that startx is a bash script. what this means is, startx will wipe out your prompt. when you set PS1 in .profile (or .bash\_profile), login at console, fire up X via startx, your PS1 gets nuked in the process leaving you with the default prompt.

one workaround is to launch xterms and rxvts with the −ls option to force them to read .profile. but any time a shell is called via a non−interactive shell−script middleman PS1 is lost. system(3) uses sh −c which if sh is bash will kill PS1. a better way is to place the PS1 definition in .bashrc. this is read every time bash starts and is where interactive things − eg PS1 should go.

therefore it should be stressed that PS1=..blah.. should be in .bashrc and not .profile.

I tried to duplicate the problem he explains, and encountered a different one: my PROMPT\_COMMAND variable (which will be introduced later) was blown away. My knowledge in this area is somewhat shaky, so I'm going to go with what Johan says.

# <span id="page-10-0"></span>**Chapter 3. Bash Programming and Shell Scripts**

### <span id="page-10-1"></span>**3.1. Variables**

I'm not going to try to explain all the details of Bash scripting in a section of this HOWTO, just the details pertaining to prompts. If you want to know more about shell programming and Bash in general, I highly recommend *Learning the Bash Shell* by Cameron Newham and Bill Rosenblatt (O'Reilly, 1998). Oddly, my copy of this book is quite frayed. Again, I'm going to assume that you know a fair bit about Bash already. You can skip this section if you're only looking for the basics, but remember it and refer back if you proceed much farther.

Variables in Bash are assigned much as they are in any programming language:

testvar=5 foo=zen bar="bash prompt"

Quotes are only needed in an assignment if a space (or special character, discussed shortly) is a part of the variable.

Variables are referenced slightly differently than they are assigned:

```
> echo $testvar
5
> echo $foo
zen
> echo ${bar}
bash prompt
> echo $NotAssigned
>
```
A variable can be referred to as  $\frac{1}{2}$  as  $\frac{1}{2}$ . The braces are useful when it is unclear what is being referenced: if I write  $\frac{\text{Sbar}}{\text{bar}}$  and  $\frac{\text{Sbar}}{\text{bar}}$  and  $\frac{\text{Sbar}}{\text{bar}}$  and  $\frac{\text{Sbar}}{\text{bar}}$  and  $\frac{\text{Sbar}}{\text{bar}}$  and  $\frac{\text{Sbar}}{\text{bar}}$  and  $\frac{\text{Sbar}}{\text{bar}}$  and  $\frac{\text{Sbar}}{\text{bar}}$  and  $\frac{\text{Sbar}}{\text{bar}}$  and  $\frac{\text{Sbar}}{\text{bar}}$  an that hasn't been assigned doesn't generate an error, instead returning nothing.

### <span id="page-10-2"></span>**3.2. Quotes and Special Characters**

If you wish to include a special character in a variable, you will have to quote it differently:

```
> newvar=$testvar
> echo $newvar
5
> newvar="$testvar"
> echo $newvar
5
> newvar='$testvar'
> echo $newvar
Stestvar
> newvar=\$testvar
> echo $newvar
$testvar
>
```
Chapter 3. Bash Programming and Shell Scripts 8

The dollar sign isn't the only character that's special to the Bash shell, but it's a simple example. An interesting step we can take to make use of assigning a variable name to another variable name is to use **eval** to dereference the stored variable name:

```
> echo $testvar
5
> echo $newvar
<u>Stestvar</u>
> eval echo $newvar
5
>
```
Normally, the shell does only one round of substitutions on the expression it is evaluating: if you say **echo \$newvar** the shell will only go so far as to determine that \$newvar is equal to the text string \$testvar, it won't evaluate what \$testvar is equal to. **eval** forces that evaluation.

#### <span id="page-11-0"></span>**3.3. Command Substitution**

In almost all cases in this document, I use the  $\frac{\mathcal{S}}{\mathcal{S}}$  (<command>) convention for command substitution: that is,

```
$(date +\$H\$M)
```
 $>$ 

means "substitute the output from the **date +%H%M** command here." This works in Bash 2.0+. In some older versions of Bash, prior to 1.14.7, you may need to use backquotes (**`date +%H%M`**). Backquotes can be used in Bash 2.0+, but are being phased out in favor of \$(), which nests better. If you're using an earlier version of Bash, you can usually substitute backquotes where you see \$(). If the command substitution is escaped (ie.  $\{\text{S}(\text{command})\})$ , then use backslashes to escape BOTH your backquotes (ie.  $\text{S}(\text{command})\)$ ).

### <span id="page-11-1"></span>**3.4. Non−Printing Characters in Prompts**

Many of the changes that can be made to Bash prompts that are discussed in this HOWTO use non−printing characters. Changing the colour of the prompt text, changing an Xterm title bar, and moving the cursor position all require non−printing characters.

If I want a very simple prompt consisting of a greater−than sign and a space:

```
[giles@nikola giles]$ PS1='> '
```
This is just a two character prompt. If I modify it so that it's a bright yellow greater−than sign (colours are discussed in their own section):

```
> PS1 = '033[1;33m>033[0m ]>
```
This works fine − until you type in a large command line. Because the prompt still only consists of two printing characters (a greater−than sign and a space) but the shell thinks that this prompt is eleven characters long (I think it counts '\033' , '[1' and '[0' as one character each). You can see this by typing a really long command line − you will find that the shell wraps the text before it gets to the edge of the terminal, and in most cases wraps it badly. This is because it's confused about the actual length of the prompt.

So use this instead:

 $>$  PS1='\[\033[1;33m\]>\[\033[0m\] '

This is more complex, but it works. Command lines wrap properly. What's been done is to enclose the '\033[1;33m' that starts the yellow colour in '\[' and '\]' which tells the shell "everything between these escaped square brackets, including the brackets themselves, is a non−printing character." The same is done with the '\033[0m' that ends the colour.

## <span id="page-12-0"></span>**3.5. Sourcing a File**

When a file is sourced (by typing either **source filename** or **. filename** at the command line), the lines of code in the file are executed as if they were printed at the command line. This is particularly useful with complex prompts, to allow them to be stored in files and called up by sourcing the file they are in.

In examples, you will find that I often include **#!/bin/bash** at the beginning of files including functions. This is *not* necessary if you are sourcing a file, just as it isn't necessary to **chmod +x** a file that is going to be sourced. I do this because it makes Vim (my editor of choice, no flames please – you use what you like) think I'm editing a shell script and turn on colour syntax highlighting.

## <span id="page-12-1"></span>**3.6. Functions, Aliases, and the Environment**

As mentioned earlier, PS1, PS2, PS3, PS4, and PROMPT\_COMMAND are all stored in the Bash environment. For those of us coming from a DOS background, the idea of tossing big hunks of code into the environment is horrifying, because that DOS environment was small, and didn't exactly grow well. There are probably practical limits to what you can and should put in the environment, but I don't know what they are, and we're probably talking a couple of orders of magnitude larger than what DOS users are used to. As Dan put it:

"In my interactive shell I have 62 aliases and 25 functions. My rule of thumb is that if I need something solely for interactive use and can handily write it in bash I make it a shell function (assuming it can't be easily expressed as an alias). If these people are worried about memory they don't need to be using bash. Bash is one of the largest programs I run on my linux box (outside of Oracle). Run top sometime and press 'M' to sort by memory − see how close bash is to the top of the list. Heck, it's bigger than sendmail! Tell 'em to go get ash or something."

I guess he was using console only the day he tried that: running X and X apps, I have a lot of stuff larger than Bash. But the idea is the same: the environment is something to be used, and don't worry about overfilling it.

I risk censure by Unix gurus when I say this (for the crime of over−simplification), but functions are basically small shell scripts that are loaded into the environment for the purpose of efficiency. Quoting Dan again: "Shell functions are about as efficient as they can be. It is the approximate equivalent of sourcing a bash/bourne shell script save that no file I/O need be done as the function is already in memory. The shell functions are typically loaded from [.bashrc or .bash\_profile] depending on whether you want them only in the initial shell or in subshells as well. Contrast this with running a shell script: Your shell forks, the child does an exec, potentially the path is searched, the kernel opens the file and examines enough bytes to determine how to run the file, in the case of a shell script a shell must be started with the name of the script as its argument, the shell then opens the file, reads it and executes the statements. Compared to a shell function, everything

other than executing the statements can be considered unnecessary overhead."

Aliases are simple to create:

```
alias d="ls −−color=tty −−classify"
alias v="d −−format=long"
alias rm="rm −i"
```
Any arguments you pass to the alias are passed to the command line of the aliased command (ls in the first two cases). Note that aliases can be nested, and they can be used to make a normal unix command behave in a different way. (I agree with the argument that you shouldn't use the latter kind of aliases − if you get in the habit of relying on "rm \*" to ask you if you're sure, you may lose important files on a system that doesn't use your alias.)

Functions are used for more complex program structures. As a general rule, use an alias for anything that can be done in one line. Functions differ from shell scripts in that they are loaded into the environment so that they work more quickly. As a general rule again, you would want to keep functions relatively small, and any shell script that gets relatively large should remain a shell script rather than turning it into a function. Your decision to load something as a function is also going to depend on how often you use it. If you use a small shell script infrequently, leave it as a shell script. If you use it often, turn it into a function.

To modify the behaviour of **ls**, you could do something like the following:

```
function lf
\{ ls −−color=tty −−classify $*
     echo "$(ls −l $* | wc −l) files"
}
```
This could readily be set as an alias, but for the sake of example, we'll make it a function. If you type the text shown into a text file and then source that file, the function will be in your environment, and be immediately available at the command line without the overhead of a shell script mentioned previously. The usefulness of this becomes more obvious if you consider adding more functionality to the above function, such as using an if statement to execute some special code when links are found in the listing.

# <span id="page-14-0"></span>**Chapter 4. External Commands**

### <span id="page-14-1"></span>**4.1. PROMPT\_COMMAND**

Bash provides an environment variable called PROMPT\_COMMAND. The contents of this variable are executed as a regular Bash command just before Bash displays a prompt.

```
[21:55:01][giles@nikola:~] PS1="[\u@\h:\w]\$ "
[giles@nikola:~] PROMPT_COMMAND="date +%H%M"
2155
[giles@nikola:~] d
bin mail
2156
[giles@nikola:~]
```
What happened above was that I changed PS1 to no longer include the  $\iota$ t escape sequence (added in a previous section), so the time was no longer a part of the prompt. Then I used **date +%H%M** to display the time in a format I like better. But it appears on a different line than the prompt. Tidying this up using **echo −n ...** as shown below works with Bash 2.0+, but appears not to work with Bash 1.14.7: apparently the prompt is drawn in a different way, and the following method results in overlapping text.

```
2156
[giles@nikola:~] PROMPT_COMMAND="echo −n [$(date +%H%M)]"
[2156][giles@nikola:~]$
[2156][giles@nikola:~]$ d
bin mail
[2157][giles@nikola:~]$ unset PROMPT_COMMAND
[giles@nikola:~]
```
**echo −n ...** controls the output of the **date** command and suppresses the trailing newline, allowing the prompt to appear all on one line. At the end, I used the **unset** command to remove the PROMPT\_COMMAND environment variable.

### <span id="page-14-2"></span>**4.2. External Commands in the Prompt**

You can use the output of regular Linux commands directly in the prompt as well. Obviously, you don't want to insert a lot of material, or it will create a large prompt. You also want to use a *fast* command, because it's going to be executed every time your prompt appears on the screen, and delays in the appearance of your prompt while you're working can be very annoying. (Unlike the previous example that this closely resembles, this does work with Bash 1.14.7.)

```
[21:58:33][giles@nikola:-]\$ PS1="[\S(date +\$H\$M)][\u@\h\:\we\]\$ "[2159][giles@nikola:~]$ ls
bin mail
[2200][giles@nikola:~]$
```
It's important to notice the backslash before the dollar sign of the command substitution. Without it, the external command is executed exactly once: when the PS1 string is read into the environment. For this prompt, that would mean that it would display the same time no matter how long the prompt was used. The backslash protects the contents of \$() from immediate shell interpretation, so **date** is called every time a prompt is generated.

Linux comes with a lot of small utility programs like **date**, **grep**, or **wc** that allow you to manipulate data. If you find yourself trying to create complex combinations of these programs within a prompt, it may be easier to make an alias, function, or shell script of your own, and call it from the prompt. Escape sequences are often required in bash shell scripts to ensure that shell variables are expanded at the correct time (as seen above with the date command): this is raised to another level within the prompt PS1 line, and avoiding it by creating functions is a good idea.

An example of a small shell script used within a prompt is given below:

```
#!/bin/bash
# lsbytesum − sum the number of bytes in a directory listing
TotalBytes=0
for Bytes in $(ls −l | grep "^−" | awk '{ print $5 }')
do
     let TotalBytes=$TotalBytes+$Bytes
done
TotalMeg=$(echo −e "scale=3 \n$TotalBytes/1048576 \nquit" | bc)
echo −n "$TotalMeg"
```
I used to keep this as a function, it now lives as a shell script in my  $\sim$ /bin directory, which is on my path. Used in a prompt:

```
[2158][qiles@nikola:-]$ PS1="[\u@\hbar:\w0\S(lsbytesum) Mb)]\$ "
[giles@nikola:~ (0 Mb)]$ cd /bin
[giles@nikola:/bin (4.498 Mb)]$
```
### <span id="page-15-0"></span>**4.3. What to Put in Your Prompt**

You'll find I put username, machine name, time, and current directory name in most of my prompts. With the exception of the time, these are very standard items to find in a prompt, and time is probably the next most common addition. But what you include is entirely a matter of personal taste. Here is an interesting example to help give you ideas.

Dan's prompt is minimal but very effective, particularly for the way he works.

```
[giles@nikola:~]$ PS1="\!,\l,\$?\$ "
1095,4,0$ non−command
bash: non−command: command not found
1096,4,127$
```
Dan doesn't like that having the current working directory can resize the prompt drastically as you move through the directory tree, so he keeps track of that in his head (or types "pwd"). He learned Unix with csh and tcsh, so he uses his command history extensively (something many of us weaned on Bash do not do), so the first item in the prompt is the history number. The second item is the tty number, an item that can be useful to "screen" users. The third item is the exit value of the last command/pipeline (note that this is rendered useless by any command executed within the prompt − you can work around that by capturing it to a variable and playing it back, though). Finally, the "\\$" is a dollar sign for a regular user, and switches to a hash mark ("#") if the user is root.

# <span id="page-16-0"></span>**Chapter 5. Saving Complex Prompts**

As the prompts you use become more complex, it becomes more and more cumbersome to type them in at the prompt, and more practical to make them into some sort of text file. I have adopted the method used by the Bashprompt package (discussed later in this document: [Chapter 8](#page-28-0)), which is to put the primary commands for the prompt in one file with the PS1 string in particular defined within a function of the same name as the file itself. It's not the only way to do it, but it works well. Take the following example:

```
#!/bin/bash
function tonka {
  Named "Tonka" because of the colour scheme
local WHITE="\[\033[1;37m\]"
\vertlocal LIGHT_BLUE="\[\033[1;34m\]"
\text{local YELLOW="\\[1.23E]local NO_COLOUR="\[\033[0m\]"
case $TERM in
     xterm*|rxvt*)
        TITLEBAR='\[\033]0;\u@\h:\w\007\]'
         ;;
     *)
         TITLEBAR=""
        \mathbf{i};
esac
PS1="$TITLEBAR\
$YELLOW−$LIGHT_BLUE−(\
$YELLOW\u$LIGHT_BLUE@$YELLOW\h\
$LIGHT_BLUE)−(\
$YELLOW\$PWD\
$LIGHT_BLUE)−$YELLOW−\
\n\langle n \rangle$YELLOW−$LIGHT_BLUE−(\
$YELLOW\$(date +%H%M)$LIGHT_BLUE:$YELLOW\$(date \"+%a,%d %b %y\")\
$LIGHT_BLUE:$WHITE\\$ $LIGHT_BLUE)−$YELLOW−$NO_COLOUR "
PS2="$LIGHT_BLUE−$YELLOW−$YELLOW−$NO_COLOUR "
}
```
You can work with it as follows:

```
[giles@nikola:/bin (4.498 Mb)]$ cd 
                                           O
                                           ŏ<br>0
[giles@nikola:~ (0 Mb)]$ vim tonka 
... 
                                           Ō
[giles@nikola:~ (0 Mb)]$ source tonka 
                                           Ō
[giles@nikola:~ (0 Mb)]$ tonka 
                                           ❻
[giles@nikola:~ (0 Mb)]$ unset tonka
```
#### o

0

❸

Move to the directory where you want to save the prompt

Edit the prompt file with your preferred editor

Enter the prompt text given above as "tonka"

- $\bf{O}$ Read the prompt function into the environment ❺
- Execute the prompt function ❻
	- Optionally, unclutter your environment by unsetting the function

# <span id="page-18-0"></span>**Chapter 6. ANSI Escape Sequences: Colours and Cursor Movement**

## <span id="page-18-1"></span>**6.1. Colours**

As mentioned before, non−printing escape sequences have to be enclosed in **\[\033[** and **\]**. For colour escape sequences, they should also be followed by a lowercase **m**.

If you try out the following prompts in an xterm and find that you aren't seeing the colours named, check out your ~/.Xdefaults file (and possibly its bretheren) for lines like XTerm\*Foreground: BlanchedAlmond. This can be commented out by placing an exclamation mark ("!") in front of it. Of course, this will also be dependent on what terminal emulator you're using. This is the likeliest place that your term foreground colours would be overridden.

To include blue text in the prompt:

```
PS1="\[\033[34m\][\$(date +%H%M)][\u@\h:\w]$ "
```
The problem with this prompt is that the blue colour that starts with the 34 colour code is never switched back to the regular colour, so any text you type after the prompt is still in the colour of the prompt. This is also a dark shade of blue, so combining it with the *bold* code might help:

 $PS1 = "\[033[1;34m\][\S(\date +\$H\$M)][\u@\h: \w]$\[033[0m\] "$ 

The prompt is now in light blue, and it ends by switching the colour back to nothing (whatever foreground colour you had previously).

Here are the rest of the colour equivalences:

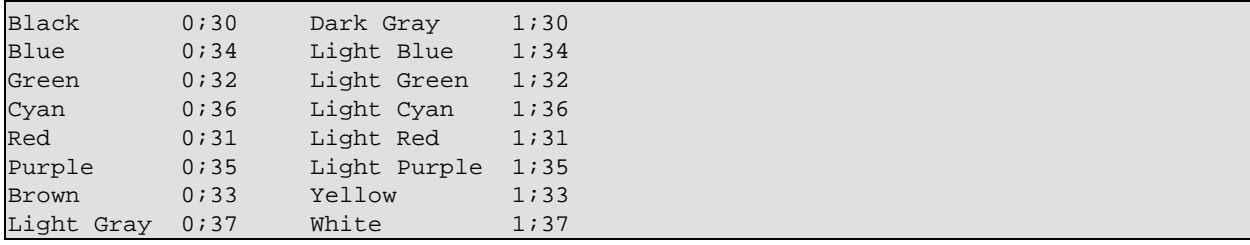

Daniel Dui (ddui@iee.org) points out that to be strictly accurate, we must mention that the list above is for colours at the console. In an xterm, the code **1;31** isn't "Light Red," but "Bold Red." This is true of all the colours.

You can also set background colours by using 44 for Blue background, 41 for a Red background, etc. There are no bold background colours. Combinations can be used, like Light Red text on a Blue background: **\[\033[44;1;31m\]**, although setting the colours separately seems to work better (ie. **\[\033[44m\]\[\033[1;31m\]**). Other codes available include 4: Underscore, 5: Blink, 7: Inverse, and 8: Concealed.

Many people (myself included) object strongly to the "blink" attribute because it's extremely distracting

and irritating. Fortunately, it doesn't work in any terminal emulators that I'm aware of − but it will still work on the console.

If you were wondering (as I did) "What use is a 'Concealed' attribute?!" − I saw it used in an example shell script (not a prompt) to allow someone to type in a password without it being echoed to the screen. However, this attribute doesn't seem to be honoured by many terms other than "Xterm."

Based on a prompt called "elite2" in the Bashprompt package (which I have modified to work better on a standard console, rather than with the special xterm fonts required to view the original properly), this is a prompt I've used a lot:

```
function elite
{
local GRAY="\[\033[1;30m\]"
local LIGHT_GRAY="\[\033[0;37m\]"
local CYAN="\[\033[0;36m\]"
local LIGHT_CYAN="\[\033[1;36m\]"
local NO\_COLOUR="\\[2ex] 1033[0m)]"case $TERM in
     xterm*|rxvt*)
        local TITLEBAR='\[\033]0;\u@\h:\w\007\]'
         ;;
     *)
         local TITLEBAR=""
         ;;
esac
local temp=$(tty)
local GRAD1=${temp:5}
PS1="$TITLEBAR\
$GRAY−$CYAN−$LIGHT_CYAN(\
$CYAN\u$GRAY@$CYAN\h\
$LIGHT_CYAN)$CYAN−$LIGHT_CYAN(\
$CYAN\#$GRAY/$CYAN$GRAD1\
$LIGHT_CYAN)$CYAN−$LIGHT_CYAN(\
$CYAN\$(date +%H%M)$GRAY/$CYAN\$(date +%d−%b−%y)\
$LIGHT_CYAN)$CYAN−$GRAY−\
$LIGHT_GRAY\n\
$GRAY−$CYAN−$LIGHT_CYAN(\
$CYAN\$$GRAY:$CYAN\w\
$LIGHT_CYAN)$CYAN−$GRAY−$LIGHT_GRAY " 
PS2="$LIGHT_CYAN−$CYAN−$GRAY−$NO_COLOUR "
}
```
I define the colours as temporary shell variables in the name of readability. It's easier to work with. The "GRAD1" variable is a check to determine what terminal you're on. Like the test to determine if you're working in an Xterm, it only needs to be done once. The prompt you see look like this, except in colour:

```
−−(giles@gcsu202014)−(30/pts/6)−(0816/01−Aug−01)−−
−−($:~/tmp)−−
```
To help myself remember what colours are available, I wrote a script that output all the colours to the screen. Daniel Crisman has supplied a much nicer version which I include below:

```
#!/bin/bash
#
# This file echoes a bunch of color codes to the 
# terminal to demonstrate what's available. Each 
# line is the color code of one forground color,
# out of 17 (default + 16 escapes), followed by a 
# test use of that color on all nine background 
# colors (default + 8 escapes).
#
T='gYw' # The test text
echo −e "\n 40m 41m 42m 43m\
     44m 45m 46m 47m";
for FGs in ' m' ' 1m' ' 30m' '1;30m' ' 31m' '1;31m' ' 32m' '1;32m' ' 33m' '1;33m' ' 34m' '1;34m' ' 35m' '1;35m' \
           ' 36m' '1;36m' ' 37m' '1;37m';
 do FG=\frac{5}{5} FGs// / }
  echo −en " $FGs \033[$FG $T "
  for BG in 40m 41m 42m 43m 44m 45m 46m 47m;
    do echo −en "$EINS \033[$FG\033[$BG $T \033[0m";
  done
  echo;
done
echo
```
#### <span id="page-20-0"></span>**6.2. Cursor Movement**

ANSI escape sequences allow you to move the cursor around the screen at will. This is more useful for full screen user interfaces generated by shell scripts, but can also be used in prompts. The movement escape sequences are as follows:

```
− Position the Cursor:
  \033[<L>;<C>H
     Or
  \033[<L>;<C>f
  puts the cursor at line L and column C.
− Move the cursor up N lines:
 \bigcap33\big[<N>A
− Move the cursor down N lines:
  \033[<N>B
− Move the cursor forward N columns:
  \033[<N>C
− Move the cursor backward N columns:
  \033[<N>D
− Clear the screen, move to (0,0):
  \033[2J
− Erase to end of line:
  \033[K
− Save cursor position:
 \setminus033[s
− Restore cursor position:
 \033[u
```
The latter two codes are NOT honoured by many terminal emulators. The only ones that I'm aware of that do

are xterm and nxterm − even though the majority of terminal emulators are based on xterm code. As far as I can tell, rxvt, kvt, xiterm, and Eterm do not support them. They are supported on the console.

Try putting in the following line of code at the prompt (it's a little clearer what it does if the prompt is several lines down the terminal when you put this in): **echo −en "\033[7A\033[1;35m BASH \033[7B\033[6D"** This should move the cursor seven lines up screen, print the word " BASH ", and then return to where it started to produce a normal prompt. This isn't a prompt: it's just a demonstration of moving the cursor on screen, using colour to emphasize what has been done.

Save this in a file called "clock":

```
#!/bin/bash
function prompt_command {
let prompt_x=$COLUMNS−5
}
PROMPT_COMMAND=prompt_command
function clock {
local \tBLUE = "\(\033[0:34m\)]"local \qquad \qquad \mathsf{RED}=\text{"}\langle\{\setminus 033[0:31m\}\rangle\text{"}local LIGHT_RED="\[\033[1;31m\]"
local WHITE="\[\033[1;37m\]"
local \ NO\_COLOUR = "\(\033[0m\)]"case $TERM in
     xterm*)
         TITLEBAR='\[\033]0;\u@\h:\w\007\]'
         ;; *)
         TITLEBAR=""
          ;;
esac
PS1 = "\$ {\tt TITLEBAR}}\[\033[s\033[1;\$(echo −n \${prompt_x})H\]\
$BLUE[$LIGHT_RED\$(date +$H$M)$$BLUE]\\[0.25[u\033[1A]]$BLUE[$LIGHT_RED\u@\h:\w$BLUE]\
$WHITE\$$NO_COLOUR "
PS2 = 'PS4='+}
```
This prompt is fairly plain, except that it keeps a 24 hour clock in the upper right corner of the terminal (even if the terminal is resized). This will NOT work on the terminal emulators that I mentioned that don't accept the save and restore cursor position codes. If you try to run this prompt in any of those terminal emulators, the clock will appear correctly, but the prompt will be trapped on the second line of the terminal.

See als[o Section 12.9](#page-49-0) for a more extensive use of these codes.

### <span id="page-21-0"></span>**6.3. Xterm Title Bar Manipulations**

I'm not sure that these escape sequences strictly qualify as "ANSI Escape Sequences," but in practice their use is almost identical so I've included them in this chapter.

Non−printing escape sequences can be used to produce interesting effects in prompts. To use these escape sequences, you need to enclose them in **\[** and **\]** (as discussed in [Section 3.4,](#page-11-1) telling Bash to ignore this material while calculating the size of the prompt. Failing to include these delimiters results in line editing code placing the cursor incorrectly because it doesn't know the actual size of the prompt. Escape sequences must also be preceded by **\033[** in Bash prior to version 2, or by either **\033[** or **\e[** in later versions.

If you try to change the title bar of your Xterm with your prompt when you're at the console, you'll produce garbage in your prompt. To avoid this, test the TERM environment variable to tell if your prompt is going to be in an Xterm.

```
function proml
{
case $TERM in
     xterm*)
         local TITLEBAR='\[\033]0;\u@\h:\w\007\]'
          ;;
     *)
          local TITLEBAR=''
          ;;
esac
PS1 = "\${TITLEBAR}
[\n\& (date +\$H\$M)]\n[\u\&\h:\w]\
\$ "
PS2='> '
PS4= ' + '}
```
This is a function that can be incorporated into  $\sim$  / . bashrc. The function name could then be called to execute the function. The function, like the PS1 string, is stored in the environment. Once the PS1 string is set by the function, you can remove the function from the environment with **unset proml**. Since the prompt can't change from being in an Xterm to being at the console, the TERM variable isn't tested every time the prompt is generated. I used continuation markers (backslashes) in the definition of the prompt, to allow it to be continued on multiple lines. This improves readability, making it easier to modify and debug.

The first step in creating this prompt is to test if the shell we're starting is an xterm or not: if it is, the shell variable ( $\{TITLEBAR\}$ ) is defined. It consists of the appropriate escape sequences, and  $\{u\&\}$ , which puts <user>@<machine>:<working directory> in the Xterm title bar. This is particularly useful with minimized Xterms, making them more rapidly identifiable. The other material in this prompt should be familiar from previous prompts we've created.

The only drawback to manipulating the Xterm title bar like this occurs when you log into a system on which you haven't set up the title bar hack: the Xterm will continue to show the information from the previous system that had the title bar hack in place.

A suggestion from Charles Lepple ([<clepple at negativezero dot org](mailto:clepple at negativezero dotorg)>) on setting the window title of the Xterm and the title of the corresponding icon separately. He uses this under WindowMaker because the title that's appropriate for an Xterm is usually too long for a 64x64 icon.

"\[\e]1;icon−title\007\e]2;main−title\007\]". He says to set this in the prompt command because "I tried putting the string in PS1, but it causes flickering under some window managers because it results in setting the prompt multiple times when you are editing a multi–line command (at least under bash 1.4.x –− and I was too lazy to fully explore the reasons behind it)." I had no trouble with it in the PS1 string, but didn't use any multi−line commands. He also points out that it works under xterm, xwsh, and dtterm, but not

gnome−terminal (which uses only the main title). I also found it to work with rxvt, but not kterm.

### <span id="page-23-0"></span>**6.4. Xterm Title Bars and Screen**

Non−screen users should skip this section. Of course, screen is an awesome program and what you should really do is rush out and find out what screen is − if you've read this far in the HOWTO, you're enough of a Command Line Interface Junkie that you need to know.

If you use screen in Xterms and you want to manipulate the title bar, your life may just have become a bit more complicated ... Screen can, but doesn't automatically, treat the Xterm title bar as a hardstatus line (whatever that means, but it's where we put our Xterm title). If you're a RedHat user, you'll probably find the following line in your ~/.screenrc:

termcapinfo xterm 'hs:ts=\E]2;:fs=\007:ds=\E]2;screen\007'

If that line isn't in there, you should put it in. This allows the titlebar manipulations in the previous section to work under Xterm. But I found they failed when I used rxvt. I e−mailed a question about this to the screen maintainers, and Michael Schroeder (one of those good people labouring behind the scenes to make free Unix/Linux software as great as it is) told me to add the following to my  $\sim$  / . screenrc:

termcapinfo rxvt 'hs:ts=\E]2;:fs=\007:ds=\E]2;screen\007'

I don't know if this will work for other Xterm variants, but since the two lines are functionally identical except for the name of the Xterm type, perhaps ... I leave this as an exercise for the reader. It did fix my problem, although I haven't researched further to see if it interferes with the icon−titlebar naming distinction.

### <span id="page-23-1"></span>**6.5. Colours and Cursor Movement With tput**

As with so many things in Unix, there is more than one way to achieve the same ends. A utility called **tput** can also be used to move the cursor around the screen, get back information about the status of the terminal, or set colours. **man tput** doesn't go into much detail about the available commands, but Emilio Lopes e−mailed me to point out that **man terminfo** will give you a *huge* list of capabilities, many of which are device independent, and therefore better than the escape sequences previously mentioned. He suggested that I rewrite all the examples using **tput** for this reason. He is correct that I should, but I've had some trouble controlling it and getting it to do everything I want it to. However, I did rewrite one prompt which you can see as an example[: Section 12.8](#page-48-0).

Here is a list of tput capabilities that I have found useful:

#### **tput Colour Capabilities**

```
tput setab [1−7]
       Set a background colour using ANSI escape
tput setb [1−7]
       Set a background colour
tput setaf [1−7]
       Set a foreground colour using ANSI escape
tput setf [1−7]
       Set a foreground colour
```
#### **tput Text Mode Capabilities**

#### *tput bold*

Set bold mode

*tput dim*

turn on half−bright mode

*tput smul*

begin underline mode *tput rmul*

exit underline mode

*tput rev*

Turn on reverse mode

*tput smso*

Enter standout mode (bold on rxvt)

#### *tput rmso*

Exit standout mode

*tput sgr0*

Turn off all attributes (doesn't work quite as expected)

#### **tput Cursor Movement Capabilities**

#### *tput cup Y X* Move cursor to screen location  $X, Y$  (top left is  $0,0$ ) *tput sc* Save the cursor position *tput rc* Restore the cursor position *tput lines* Output the number of lines of the terminal *tput cols* Output the number of columns of the terminal *tput cub N* Move N characters left *tput cuf N* Move N characters right *tput cub1* move left one space

*tput cuf1* non−destructive space (move right one space)

#### *tput ll*

last line, first column (if no cup)

#### *tput cuu1*

up one line

#### **tput Clear and Insert Capabilities**

*tput ech N* Erase N characters *tput clear* clear screen and home cursor *tput el1*

Clear to beginning of line

*tput el*

clear to end of line

*tput ed*

clear to end of screen

#### *tput ich N*

insert N characters (moves rest of line forward!)

#### *tput il N*

insert N lines

This is by no means a complete list of what **terminfo** and **tput** allow, in fact it's only the beginning. **man tput** and **man terminfo** if you want to know more.

# <span id="page-26-0"></span>**Chapter 7. Special Characters: Octal Escape Sequences**

Outside of the characters that you can type on your keyboard, there are a lot of other characters you can print on your screen. I've created a script to allow you to check out what the font you're using has available for you. The main command you need to use to utilize these characters is "echo −e". The "−e" switch tells echo to enable interpretation of backslash−escaped characters. What you see when you look at octal 200−400 will be very different with a VGA font from what you will see with a standard Linux font. Be warned that some of these escape sequences have odd effects on your terminal, and I haven't tried to prevent them from doing whatever they do. The linedraw and block characters that are used heavily by the Bashprompt project are between octal 260 and 337 in the VGA fonts.

```
#!/bin/bash
  Script: escgen
function usage {
    echo −e "\033[1;34mescgen\033[0m <lower_octal_value> [<higher_octal_value>]"
    echo " Octal escape sequence generator: print all octal escape sequences"
    echo " between the lower value and the upper value. If a second value"
    echo " isn't supplied, print eight characters."
    echo " 1998 − Giles Orr, no warranty."
    exit 1
}
if [ "$#" −eq "0" ]
then
    echo −e "\033[1;31mPlease supply one or two values.\033[0m"
    usage
fi
let lower_val=${1}
if [ "$#" −eq "1" ]
then
    # If they don't supply a closing value, give them eight characters.
   upper_val=$(echo −e "obase=8 \n ibase=8 \n $lower_val+10 \n quit" | bc)
else
    let upper_val=${2}
fi
if [ "$#" −gt "2" ]
then 
   echo −e "\033[1;31mPlease supply two values.\033[0m"
    echo
    usage
fi
if [ "${lower_val}" −gt "${upper_val}" ]
then
    echo −e "\033[1;31m${lower_val} is larger than ${upper_val}."
    echo
   usage
fi
if [ "${upper_val}" −gt "777" ]
   then
    echo −e "\033[1;31mValues cannot exceed 777.\033[0m"
    echo
    usage
fi
```

```
let i=$lower_val
let line_count=1
let limit=$upper_val
while [ "$i" −lt "$limit" ]
do
    octal_escape="\\$i"
    echo −en "$i:'$octal_escape' "
    if [ "$line_count" −gt "7" ]
    then 
       echo
       # Put a hard return in.
       let line_count=0
    fi
    let i=$(echo −e "obase=8 \n ibase=8 \n $i+1 \n quit" | bc)
    let line_count=$line_count+1
done
echo
```
You can also use **xfd** to display all the characters in an X font, with the command **xfd −fn <fontname>**. Clicking on any given character will give you lots of information about that character, including its octal value. The script given above will be useful on the console, and if you aren't sure of the current font name.

# <span id="page-28-0"></span>**Chapter 8. The Bash Prompt Package**

# <span id="page-28-1"></span>**8.1. Availability**

The Bash Prompt package was available at [http://bash.current.nu/,](http://bash.current.nu/) and is the work of several people, co−ordinated by Rob Current (aka BadLandZ). The site was down in July 2001, but Rob Current assures me it will be back up soon. The package is in beta, but offers a simple way of using multiple prompts (or themes), allowing you to set prompts for login shells, and for subshells (ie. putting PS1 strings in  $\sim$ /.bash profile and  $\sim$ /.bashrc). Most of the themes use the extended VGA character set, so they look bad unless they're used with VGA fonts (which aren't the default on most systems). Little work has been done on this project recently: I hope there's some more progress.

## <span id="page-28-2"></span>**8.2. Xterm Fonts**

To use some of the most attractive prompts in the Bash Prompt package, you need to get and install fonts that support the character sets expected by the prompts. These are "VGA Fonts," which support different character sets than regular Xterm fonts. Standard Xterm fonts support an extended alphabet, including a lot of letters with accents. In VGA fonts, this material is replaced by graphical characters − blocks, dots, lines. I asked for an explanation of this difference, and Sérgio Vale e Pace (space@gold.com.br) wrote me:

I love computer history so here goes:

When IBM designed the first PC they needed some character codes to use, so they got the ASCII character table (128 numbers, letters, and some punctuation) and to fill a byte addressed table they added 128 more characters. Since the PC was designed to be a home computer, they fill the remaining 128 characters with dots, lines, points, etc, to be able to do borders, and grayscale effects (remember that we are talking about 2 color graphics).

Time passes, PCs become a standard, IBM creates more powerful systems and the VGA standard is born, along with 256 colour graphics, and IBM continues to include their IBM−ASCII characters table.

More time passes, IBM has lost their leadership in the PC market, and the OS authors dicover that there are other languages in the world that use non−english characters, so they add international alphabet support in their systems. Since we now have bright and colorful screens, we can trash the dots, lines, etc. and use their space for accented characters and some greek letters, which you'll see in Linux.

## <span id="page-28-3"></span>**8.3. Changing the Xterm Font**

Getting and installing these fonts is a somewhat involved process. First, retrieve the font(s). Next, ensure they're .pcf or .pcf.gz files. If they're .bdf files, investigate the "bdftopcf" command (ie. read the man page). Drop the .pcf or .pcf.gz files into the /usr/X11R6/lib/X11/fonts/misc dir (this is the correct directory for RedHat 5.1 through 7.1, it may be different on other distributions). **cd** to that directory, and run **mkfontdir**. Then run **xset fp rehash** and/or restart your X font server, whichever applies to your situation. Sometimes it's a good idea to go into the fonts.alias file in the same directory, and create shorter alias names for the fonts.

To use the new fonts, you start your Xterm program of choice with the appropriate command to your Xterm, which can be found either in the man page or by using the "--help" parameter on the command line. Popular terms would be used as follows:

xterm −font <fontname>

*OR*

```
xterm −fn <fontname> −fb <fontname−bold>
Eterm −F <fontname>
rxvt −fn <fontname>
```
VGA fonts are available from *Stumpy's ANSI Fonts* page at

<http://home.earthlink.net/~us5zahns/enl/ansifont.html> (which I have borrowed from extensively while writing this).

### <span id="page-29-0"></span>**8.4. Line Draw Characters without VGA Fonts**

Xterm and rxvt can be switched into line−draw mode on the fly with the appropriate escape sequence. You'll need to switch back after you've output the characters you wanted or any text following it will be garbled. Prompts based on these output codes don't work on the console, instead producing the text equivalents.

To start a sequence of line draw characters, use an **echo −e** and the **\033(0** escape sequence. Most of the characters worth using are in the range lower case "a" through "z". Terminate the string with another escape sequence, **\033(B** .

The best method I've found for testing this is shown in the image below: use the **escgen** script mentioned earlier in the HOWTO to show the 100 to 200 octal range, **echo** the first escape sequence, run the **escgen** script for the same range, and **echo** the closing escape sequence. The image also shows how to use this in a prompt.

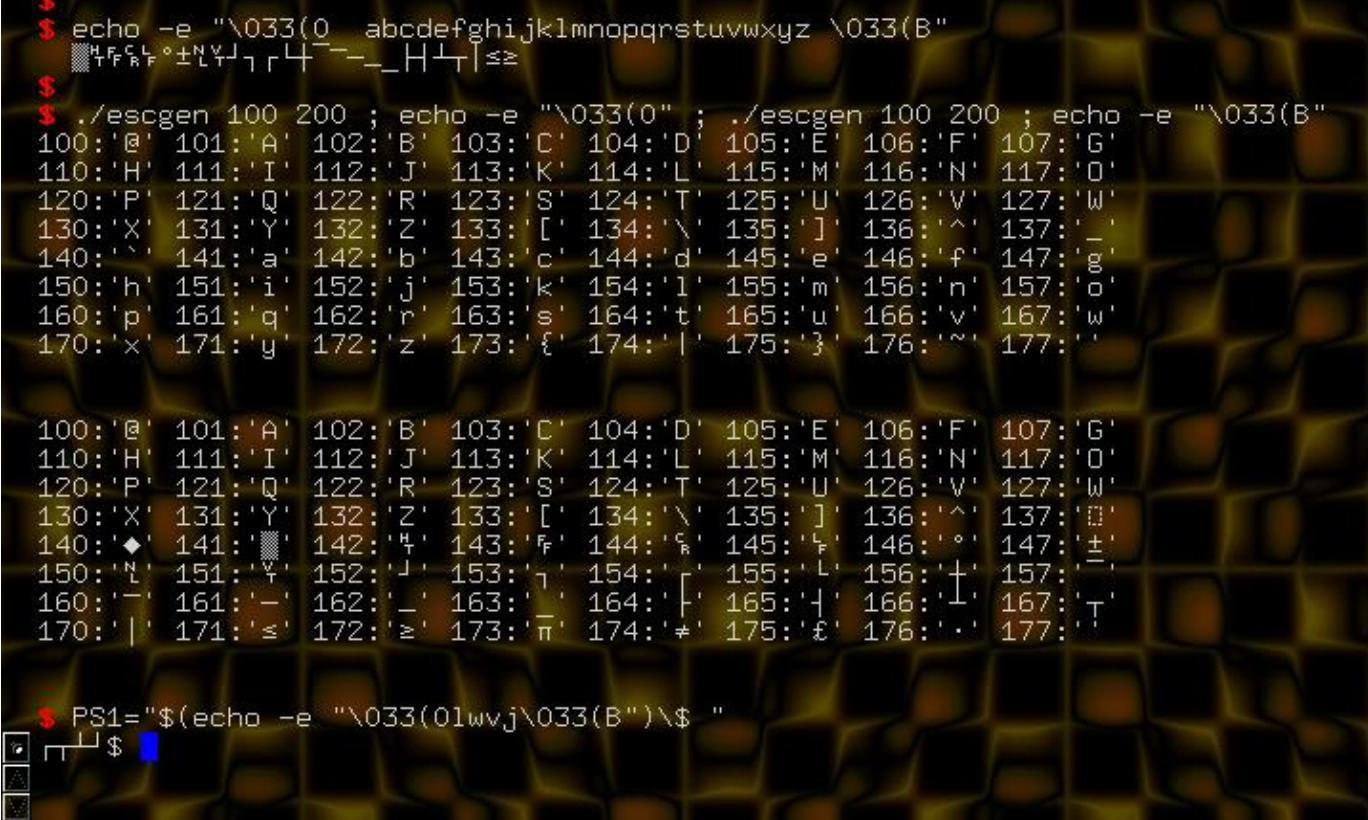

Using escape sequences in RXVT (also works in Xterm and RXVT derivatives like aterm, which is used here) to produce line draw characters. The "escgen" script used above is given earlier in the HOWTO.

# <span id="page-31-0"></span>**Chapter 9. Loading a Different Prompt**

### <span id="page-31-1"></span>**9.1. Loading a Different Prompt, Later**

The explanations in this HOWTO have shown how to make PS1 environment variables, or how to incorporate those PS1 and PS2 strings into functions that could be called by ~/.bashrc or as a theme by the bashprompt package.

Using the bashprompt package, you would type **bashprompt −i** to see a list of available themes. To set the prompt in future login shells (primarily the console, but also telnet and Xterms, depending on how your Xterms are set up), you would type **bashprompt −l themename**. **bashprompt** then modifies your  $\sim$ /. bash\_profile to call the requested theme when it starts. To set the prompt in future subshells (usually Xterms, rxvt, etc.), you type **bashprompt −s themename**, and bashprompt modifies your ~/.bashrc file to call the appropriate theme at startup.

See als[o Section 2.6](#page-8-0) for Johan Kullstam's note regarding the importance of putting the PS? strings in ~/.bashrc

### <span id="page-31-2"></span>**9.2. Loading a Different Prompt, Immediately**

You can change the prompt in your current terminal (using the example "elite" function above) by typing **source elite** followed by **elite** (assuming that the elite function file is the working directory). This is somewhat cumbersome, and leaves you with an extra function (elite) in your environment space – if you want to clean up the environment, you would have to type **unset elite** as well. This would seem like an ideal candidate for a small shell script, but a script doesn't work here because the script cannot change the environment of your current shell: it can only change the environment of the subshell it runs in. As soon as the script stops, the subshell goes away, and the changes the script made to the environment are gone. What *can* change environment variables of your current shell are environment functions. The bashprompt package puts a function called **callbashprompt** into your environment, and, while they don't document it, it can be called to load any bashprompt theme on the fly. It looks in the theme directory it installed (the theme you're calling has to be there), sources the function you asked for, loads the function, and then unsets the function, thus keeping your environment uncluttered. **callbashprompt** wasn't intended to be used this way, and has no error checking, but if you keep that in mind, it works quite well.

## <span id="page-31-3"></span>**9.3. Loading Different Prompts in Different X Terms**

If you have a specific prompt to go with a particular project, or some reason to load different prompts at different times, you can use multiple bashrc files instead of always using your  $\sim$   $\prime$ . bashrc file. The Bash command is something like **bash −−rcfile /home/giles/.bashprompt/bashrc/bashrcdan**, which will start a new version of Bash in your current terminal. To use this in combination with a Window Manager menuing system, use a command like **rxvt −e bash −−rcfile /home/giles/.bashprompt/bashrc/bashrcdan**. The exact command you use will be dependent on the syntax of your X term of choice and the location of the bashrc file you're using.

.

# <span id="page-32-0"></span>**Chapter 10. Loading Prompt Colours Dynamically**

### <span id="page-32-1"></span>**10.1. A "Proof of Concept" Example**

This is a "proof of concept" more than an attractive prompt: changing colours within the prompt dynamically. In this example, the colour of the host name changes depending on the load (as a warning).

```
#!/bin/bash
# "hostloadcolour" − 17 October 98, by Giles
#
# The idea here is to change the colour of the host name in the prompt, 
# depending on a threshold load value.
# THRESHOLD_LOAD is the value of the one minute load (multiplied
# by one hundred) at which you want
# the prompt to change from COLOUR_LOW to COLOUR_HIGH
THRESHOLD_LOAD=200
COLOUR_LOW='1;34'
          # light blue
COLOUR_HIGH='1;31'
           # light red
function prompt command {
ONE=$(uptime | sed −e "s/.*load average: \(.*\...\), \(.*\...\), \(.*\...\)/\1/" −e "s/ //g")
# Apparently, "scale" in bc doesn't apply to multiplication, but does
# apply to division.
ONEHUNDRED=$(echo −e "scale=0 \n $ONE/0.01 \nquit \n" | bc)
if [ $ONEHUNDRED −gt $THRESHOLD_LOAD ] 
then 
    HOST_COLOUR=$COLOUR_HIGH
        # Light Red
else
    HOST_COLOUR=$COLOUR_LOW
        # Light Blue
fi
}
function hostloadcolour {
PROMPT_COMMAND=prompt_command
PS1="[$(date +%H%M)][\u@\[\033[\$(echo −n \$HOST_COLOUR)m\]\h\[\033[0m\]:\w]$ "
}
```
Using your favorite editor, save this to a file named "hostloadcolour". If you have the Bashprompt package installed, this will work as a theme. If you don't, type **source hostloadcolour** and then **hostloadcolour**. Either way, "prompt\_command" becomes a function in your environment. If you examine the code, you will notice that the colours (\$COLOUR\_HIGH and \$COLOUR\_LOW) are set using only a partial colour code, ie. "1;34" instead of "\[\033[1;34m\]", which I would have preferred. I have been unable to get it to work with the complete code. Please let me know if you manage this.

# <span id="page-33-0"></span>**Chapter 11. Prompt Code Snippets**

This section shows how to put various pieces of information into the Bash prompt. There are an infinite number of things that could be put in your prompt. Feel free to send me examples, I'll try to include what I think will be most widely used. If you have an alternate way to retrieve a piece of information here, and feel your method is more efficient, please contact me. It's easy to write bad code, I do it often, but it's great to write elegant code, and a pleasure to read it. I manage it every once in a while, and would love to have more of it to put in here.

To incorporate shell code in prompts, it has to be escaped. Usually, this will mean putting it inside **\\$(<command>)** so that the output of **command** is substituted each time the prompt is generated.

Please keep in mind that I develop and test this code on a single user 900 MHz Athlon with 256 meg of RAM, so the delay generated by these code snippets doesn't usually mean much to me. To help with this, I recently assembled a 25 MHz 486 SX with 16 meg of RAM, and you will see the output of the "time" command for each snippet to indicate how much of a delay it causes on a slower machine.

### <span id="page-33-1"></span>**11.1. Built−in Escape Sequences**

See [Section 2.5](#page-7-0) for a complete list of built−in escape sequences. This list is taken directly from the Bash man page, so you can also look there.

### <span id="page-33-2"></span>**11.2. Date and Time**

If you don't like the built−ins for date and time, extracting the same information from the **date** command is relatively easy. Examples already seen in this HOWTO include **date +%H%M**, which will put in the hour in 24 hour format, and the minute. **date "+%A, %d %B %Y"** will give something like "Sunday, 06 June 1999". For a full list of the interpreted sequences, type **date −−help** or **man date**.

Relative speed: "date ..." takes about 0.12 seconds on an unloaded 486SX25.

## <span id="page-33-3"></span>**11.3. Counting Files in the Current Directory**

To determine how many files there are in the current directory, put in **ls −1 | wc −l**. This uses **wc** to do a count of the number of lines (−l) in the output of **ls −1**. It doesn't count dotfiles. Please note that **ls −l** (that's an "L" rather than a "1" as in the previous examples) which I used in previous versions of this HOWTO will actually give you a file count one greater than the actual count. Thanks to Kam Nejad for this point.

If you want to count only files and NOT include symbolic links (just an example of what else you could do), you could use **ls −l | grep −v ^l | wc −l** (that's an "L" not a "1" this time, we want a "long" listing here). **grep** checks for any line beginning with "l" (indicating a link), and discards that line (−v).

Relative speed: "ls −1 /usr/bin/ | wc −l" takes about 1.03 seconds on an unloaded 486SX25 (/usr/bin/ on this machine has 355 files). "ls −l /usr/bin/ | grep −v ^l | wc −l" takes about 1.19 seconds.

### <span id="page-34-0"></span>**11.4. Total Bytes in the Current Directory**

If you want to know how much space the contents of the current directory take up, you can use something like the following:

```
let TotalBytes=0
for Bytes in $(ls −l | grep "^−" | awk '{ print $5 }')
do
   let TotalBytes=$TotalBytes+$Bytes
done
# The if...fi's give a more specific output in byte, kilobyte, megabyte, 
# and gigabyte
if [ $TotalBytes −lt 1024 ]; then
    TotalSize=$(echo −e "scale=3 \n$TotalBytes \nquit" | bc)
    suffix="b"
elif [ $TotalBytes −lt 1048576 ]; then
   TotalSize=$(echo −e "scale=3 \n$TotalBytes/1024 \nquit" | bc)
    suffix="kb"
elif [ $TotalBytes −lt 1073741824 ]; then
    TotalSize=$(echo −e "scale=3 \n$TotalBytes/1048576 \nquit" | bc)
    suffix="Mb"
else
    TotalSize=$(echo −e "scale=3 \n$TotalBytes/1073741824 \nquit" | bc)
    suffix="Gb"
fi
echo −n "${TotalSize}${suffix}"
```
Code courtesy of me, Sam Schmit ([<id at pt dot lu](mailto:id at pt dot lu)>), and Sam's uncle Jean–Paul, who ironed out a fairly major bug in my original code, and just generally cleaned it up.

Note that you could also just use **ls −l | grep ^total | awk '{ print \$2 }'** because **ls −l** prints out a line at the beginning that is the approximate size of the directory in kilobytes − although for reasons unknown to me, it seems to be less accurate (but obviously faster) than the above script.

Relative speed: this process takes between 3.2 and 5.8 seconds in /usr/bin/ (14.7 meg in the directory) on an unloaded 486SX25, depending on how much of the information is cached (if you use this in a prompt, more or less of it will be cached depending how long you work in the directory).

## <span id="page-34-1"></span>**11.5. Checking the Current TTY**

The **tty** command returns the filename of the terminal connected to standard input. This comes in two formats on the Linux systems I have used, either "/dev/tty4" or "/dev/pts/2". I've used several methods over time, but the simplest I've found so far (probably both Linux− and Bash−2.x specific) is **temp=\$(tty) ; echo \${temp:5}**. This removes the first five characters of the **tty** output, in this case "/dev/".

Previously, I used **tty | sed −e "s:/dev/::"**, which removes the leading "/dev/". Older systems (in my experience, RedHat through 5.2) returned only filenames in the "/dev/tty4" format, so I used **tty | sed −e "s/.\*tty\(.\*\)/\1/"**.

An alternative method: **ps ax | grep \$\$ | awk '{ print \$2 }'**.

Relative speed: the \${temp:5} method takes about 0.12 seconds on an unloaded 486SX25, the sed−driven method takes about 0.19 seconds, the awk−driven method takes about 0.79 seconds.

## <span id="page-35-0"></span>**11.6. Stopped Jobs Count**

Torben Fjerdingstad  $\leq \pm f$  at fjerdingstad dot dk>) wrote to tell me that he often stops jobs and then forgets about them. He uses his prompt to remind himself of stopped jobs. Apparently this is fairly popular, because as of Bash 2.04, there is a standard escape sequence for jobs managed by the shell:

```
[giles@zinfandel]$ export PS1='\W[\j]\$ '
giles[0]$ man ls &
[1] 31899
giles[1]$ xman &
[2] 31907
[1]+ Stopped man ls
giles[2]$ jobs
[1]+ Stopped man ls
[2]− Running xman &
giles[2]$
```
Note that this shows both stopped and running jobs. At the console, you probably want the complete count, but in an xterm you're probably only interested in the ones that are stopped. To display only these, you could use something like the following:

```
[giles@zinfandel]$ function stoppedjobs {
−− jobs −s | wc −l | sed −e "s/ //g"
−− }
[giles@zinfandel]$ export PS1='\W[`stoppedjobs`]\$ '
giles[0]$ jobs
giles[0]$ man ls &
[1] 32212
[1]+ Stopped man ls
giles[0]$ man X &
[2] 32225
[2]+ Stopped man X
giles[2]$ jobs
[1]− Stopped man ls
[2]+ Stopped man X
giles[2]$ xman &
[3] 32246
giles[2]$ sleep 300 &
[4] 32255
giles[2]$ jobs
[1]− Stopped man ls
[2]+ Stopped man X
[3] Running xman &
[4] Running sleep 300 &
```
This doesn't always show the stopped job in the prompt that follows immediately after the command is executed − it probably depends on whether the job is launched and put in the background before **jobs** is run.

There is a known bug in Bash 2.02 that causes the **jobs** command (a shell builtin) to return nothing to a pipe. If you try the above under Bash 2.02, you will always get a "0" back regardless of how many jobs you have stopped. This problem is fixed in 2.03.

Relative speed: 'jobs −s | wc −l | sed −e "s/ //g" ' takes about 0.24 seconds on an unloaded 486SX25.

### <span id="page-36-0"></span>**11.7. Load**

The output of **uptime** can be used to determine both the system load and uptime, but its output is exceptionally difficult to parse. On a Linux system, this is made much easier to deal with by the existence of the /proc/ file system. **cat /proc/loadavg** will show you the one minute, five minute, and fifteen minute load average, as well as a couple other numbers I don't know the meaning of (anyone care to fill me in?).

Getting the load from /proc/loadavg is easy (thanks to Jerry Peek for reminding me of this simple method): **read one five fifteen rest < /proc/loadavg**. Just print the value you want.

For those without the /proc/ filesystem, you can use **uptime** | sed -e "s/.\***load average:**  $\langle (\cdot^*, \cdot \cdot), \cdot \rangle$ ,  $(\cdot^*, \cdot \cdot)$ , **\(.\*\...\)/\1/" −e "s/ //g"** and replace "\1" with "\2" or "\3" depending if you want the one minute, five minute, or fifteen minute load average. This is a remarkably ugly regular expression: send suggestions if you have a better one.

Relative speed: 'uptime | sed –e "s/.\*load average:  $\langle (x^*,\ldots)\rangle$ ,  $\langle (x^*,\ldots)\rangle$ ,  $\langle (x^*,\ldots)\rangle$ / $\langle 1''$  –e "s/ //g" ' takes about 0.21 seconds on an unloaded 486SX25.

## <span id="page-36-1"></span>**11.8. Uptime**

As with load, the data available through **uptime** is very difficult to parse. Again, if you have the /proc/ filesystem, take advantage of it. I wrote the following code to output just the time the system has been up:

```
#!/bin/bash
#
# upt − show just the system uptime, days, hours, and minutes
let upSeconds="$(cat /proc/uptime) && echo ${temp%%.*})"
let secs=$((${upSeconds}%60))
let mins=$((${upSeconds}/60%60))
let hours=\frac{2}{3}(\frac{2}{3}upSeconds}/3600%24))
let days=$((${upSeconds}/86400))
if [ "${days}" −ne "0" ]
then
    echo −n "${days}d"
fi
echo −n "${hours}h${mins}m"
```
Output looks like "1h31m" if the system has been up less than a day, or "14d17h3m" if it has been up more than a day. You can massage the output to look the way you want it to. This evolved after an e−mail discussion with David Osolkowski, who gave me some ideas.

Before I wrote that script, I had a couple emails with David O, who said "me and a couple guys got on irc and started hacking with sed and got this: **uptime**  $|\text{ sed}-e\text{ 's.'* }(\mathcal{S}\text{ 'days},\mathcal{S})|\right?\mathcal{S}\text{ 's.'*}\mathcal{S}\text{ 's'}/\mathcal{S}\text{ 'e's'}/\mathcal{S}\text{ 'e's'}/\mathcal{S}\text{ 'e's'}/\mathcal{S}\text{ 'e's'}/\mathcal{S}\text{ 'e's'}/\mathcal{S}\text{ 'e's'}/\mathcal{S}\text{ 'e's'}/\mathcal{S}\text{ 'e's'}/\mathcal{S}\text{ 'e's$ **days/d/' −e 's/ up //'**. It's ugly, and doesn't use regex nearly as well as it should, but it works. It's pretty slow on a P75, though, so I removed it." Considering how much **uptime** output varies depending on how long a system has been up, I was impressed they managed as well as they did. You can use this on systems without

/proc/ filesystem, but as he says, it may be slow.

Relative speed: the "upt" script takes about 0.68 seconds on an unloaded 486SX25 (half that as a function). Contrary to David's guess, his use of sed to parse the output of "uptime" takes only 0.22 seconds.

#### <span id="page-37-0"></span>**11.9. Number of Processes**

**ps ax | wc −l | tr −d " "** *OR* **ps ax | wc −l | awk '{print \$1}'** *OR* **ps ax | wc −l | sed −e "s: ::g"**. In each case, **tr** or **awk** or **sed** is used to remove the undesirable whitespace.

Relative speed: any one of these variants takes about 0.9 seconds on an unloaded 486SX25.

#### <span id="page-37-1"></span>**11.10. Controlling the Size and Appearance of \$PWD**

Unix allows long file names, which can lead to the value of \$PWD being very long. Some people (notably the default RedHat prompt) choose to use the basename of the current working directory (ie. "giles" if \$PWD="/home/giles"). I like more info than that, but it's often desirable to limit the length of the directory name, and it makes the most sense to truncate on the left.

```
How many characters of the $PWD should be kept
local pwdmaxlen=30
# Indicator that there has been directory truncation:
#trunc_symbol="<"
local trunc_symbol="..."
if [ ${#PWD} −gt $pwdmaxlen ]
then
         local pwdoffset=$(( ${#PWD} − $pwdmaxlen ))
         newPWD="${trunc_symbol}${PWD:$pwdoffset:$pwdmaxlen}"
else
         newPWD=${PWD}
fi
```
The above code can be executed as part of PROMPT\_COMMAND, and the environment variable generated  $(newPWD)$  can then be included in the prompt. Thanks to Alexander Mikhailian  $\epsilon$ [mikhailian at](mailto:mikhailian at altern dot org) [altern dot org](mailto:mikhailian at altern dot org)> who rewrote the code to utilize new Bash functionality, thus speeding it up considerably.

Risto Juola (risto AT risto.net) wrote to say that he preferred to have the "~" in the \$newPWD, so he wrote another version:

```
pwd_length=20
DIR=`pwd`
echo $DIR | grep "^$HOME" >> /dev/null
if [ $? −eq 0 ]
then
   CURRDIR=`echo $DIR | awk −F$HOME '{print $2}'`
   newPWD="~$CURRDIR"
   if [ $(echo −n $newPWD | wc −c | tr −d " ") −gt $pwd_length ]
   then
     newPWD="~/..$(echo −n $PWD | sed −e "s/.*\(.\{$pwd_length\}\)/\1/")"
```
#### Chapter 11. Prompt Code Snippets 35

```
 fi
elif [ "$DIR" = "$HOME" ]then
   newPWD="~"
elif [ $(echo −n $PWD | wc −c | tr −d " ") −gt $pwd_length ]
then
   newPWD="..$(echo −n $PWD | sed −e "s/.*\(.\{$pwd_length\}\)/\1/")"
else
   newPWD="$(echo −n $PWD)"
fi
```
Relative speed: the first version takes about 0.45 seconds on an unloaded 486SX25. Risto's version takes about 0.80 to 0.95 seconds. The variation in this case is due to whether or not truncation is required.

### <span id="page-38-0"></span>**11.11. Laptop Power**

If you have a laptop with APM installed, try the following PROMPT\_COMMAND to create an environment variable **\${battery}** you can add to your prompt. This will indicate if AC power is connected and percentage power remaining. AC power is indicated by a "^" (for on) and a "v" (for off) before the percentage value.

```
function prompt_command {
         # As much of the response of the "apm" command as is 
         # necessary to identify the given condition:
    NO_AC_MESG="AC off"
    AC_MESG="AC on"
   APMD_RESPONSE="$(apm)"
    case ${APMD_RESPONSE} in
      *\{AC_MESG} *) ACstat="^"
          ;;
      *\$\{NOACMESG\} *)
          ACstat="v"
          ;;
    esac
    battery="${temp##* }"
    battery="${ACstat}${battery}"
}
```
### <span id="page-38-1"></span>**11.12. Having the Prompt Ignored on Cut and Paste**

This one is weird but cool. Rory Toma  $\leq$  rory at corp dot webty dot net > wrote to suggest a prompt like this: **: rory@demon ;** . How is this useful? You can triple click on any previous command (in Linux, anyway) to highlight the whole line, then paste that line in front of another prompt and the stuff between the ":" and the """ is ignored, like so:

```
: rory@demon ; uptime
  5:15pm up 6 days, 23:04, 2 users, load average: 0.00, 0.00, 0.00
: rory@demon ; : rory@demon ; uptime
  5:15pm up 6 days, 23:04, 2 users, load average: 0.00, 0.00, 0.00
```
The prompt is a no−op, and if your PS2 is set to a space, multiple lines can be cut and pasted as well.

## <span id="page-39-0"></span>**11.13. New Mail**

Several people have sent me methods for checking whether or not they had new e−mail. Most of them relied on programs that aren't on every system. Then I received the following code from Henrik Veenpere: **cat \$MAIL |grep −c ^Message−**. This is simple and elegant, and I like it.

## <span id="page-39-1"></span>**11.14. Prompt Beeps After Long−Running Commands**

Robb Matzke (matzke at llnl dot gov) sent me this a long time ago (sorry Robb, should have put it in sooner!). This prompt uses Perl and the builtin **times** command to determine if the program that just finished running has used more than a certain amount of time. The assumption is that you might have changed desktops by then and notification would be nice, so it rings a bell. I've tried to avoid using Perl because the overhead is fairly high, but this is a good use for it.

I haven't tested this prompt myself. I like the idea though. Robb includes instructions in the comments.

```
#!/usr/bin/perl
require 5.003;
use strict;
###############################################################################
# prompt_bell −− execute arbitrary commands contingent upon CPU time
#
# Copyright (C) 2000 Robb Matzke
#
# This program is free software; you can redistribute it and/or modify it
# under the terms of the GNU General Public License as published by the
# Free Software Foundation; either version 2 of the License, or (at your
# option) any later version.
#
# This program is distributed in the hope that it will be useful, but
# WITHOUT ANY WARRANTY; without even the implied warranty of
# MERCHANTABILITY or FITNESS FOR A PARTICULAR PURPOSE. See the GNU General
# Public License for more details.
#
# You should have received a copy of the GNU General Public License along
# with this program; see the file COPYING. If not, write to the Free
# Software Foundation, Inc., 59 Temple Place − Suite 330, Boston, MA
# 02111−1307, USA.
#
# Purpose:
#
# This program is intended to be called each time a shell prompt is
# displayed. It looks at current CPU times (user+system) for the shell and
# its children, and if the CPU time is more than some user−specified amount
# then user−specified commands are executed. The author uses it to provide
# an audio indication of when a long−running command completes.
#
# Usage:
#
# The prompt_bell command takes two arguments: the name of a file
# containing the latest CPU usage information for the shell and its
# children, and some optional state information from the environment
# variable $PROMPT_BELL_STATE.
#
# The times file simply contains one or more times, zero or more to a line,
# each of the form `#h#m#.#s' where `#' is a sequence of one or more
```

```
decimal digits and `#h' is the optional number of hours, `#m' is the
# required number of minutes, and `#.#s' is the number of seconds and
# fractions thereof. The total time is the sum of all the times in this
# file. Example:
#
# 0m0.050s 0m0.060s
# 0m15.790s 0m0.220s
#
# The output from this command is one or more semicolon−separated shell
# commands which should be eval'd by the caller. If the difference between
# the current CPU times and the previous CPU times (stored in environment
# variable PROMPT_BELL_STATE) is more than $PROMPT_BELL_TIME seconds
# (default 10) then the commands printed include the value of environment
# variable PROMPT_BELL_CMD (default is "echo −ne '\a'").
#
# Typical usage is:
# eval "`prompt_bell $TIMES_FILE $PROMPT_BELL_STATE`"
#
# and this command is usually part of the bash PROMPT_COMMAND. The author's
# .bashrc contains the following:
#
# PROMPT_BELL_TIME=15
# PROMPT_BELL_CMD="echo −e 'done.\a'"
#
# COMMAND_PROMPT='TIMES_FILE=/tmp/times.$$;
# times >$TIMES_FILE;
# eval "`prompt_bell $TIMES_FILE $PROMPT_BELL_STATE`";
# /bin/rm −f $TIMES_FILE'
# export PROMPT_BELL_TIME PROMPT_BELL_CMD COMMAND_PROMPT
#
# Note: the output of `times' is stored in a temporary file to prevent it
     from being executed in a subshell whose CPU times are always nearly zero.
#
##############################################################################
# Convert #h#m#s to seconds.
sub seconds {
 my(\$hms) = \omega_imy(\$h, \$m, \$s) = \$hms = \sqrt{\?:(\d+)h?(\d+)m(\d+.\d+)s/}; return $h*3600 + $m*60 + $s;
}
# Obtain processor times in seconds
my $times_file = shift;
my $ptime_cur = 0;
open TIMES_FILE, $times_file or die "prompt_bell: $times_file: $!\n";
while (<TIMES_FILE>) {
 s/(?:(\d+)h)?(\d+)m(\d+(?:\.\d+)?)s/$ptime\_cur+=$1*3600+$2*60+$3/eg;}
close TIMES_FILE;
# Obtain previous state to compute deltas.
my $ptime_prev = shift;
# If the processor time was more than $PROMPT_BELL_TIME or 10 seconds
# then beep.
my $beep;
my $limit = exists $ENV{PROMPT_BELL_TIME}?$ENV{PROMPT_BELL_TIME}:10;
if ($ptime_cur−$ptime_prev>$limit) {
  $beep = ";" . ($ENV{PROMPT_BELL_CMD} || "echo −ne '\\a'");
}
```
# Generate the shell commands print "PROMPT\_BELL\_STATE=\$ptime\_cur\$beep\n"; exit 0;

# <span id="page-42-0"></span>**Chapter 12. Example Prompts**

### <span id="page-42-1"></span>**12.1. Examples on the Web**

Over time, many people have e−mailed me excellent examples, and I've written some interesting ones myself. There are too many to include here, so I have put all of the examples together into some web pages which can be seen a[t http://www.gilesorr.com/bashprompt/](http://www.gilesorr.com/bashprompt/). Most of the examples given here can also be seen on the web.

## <span id="page-42-2"></span>**12.2. A "Lightweight" Prompt**

```
function proml {
local BLUE="\[\033[0;34m\]"
local RED="\[\033[0;31m\]"
local LIGHT_RED="\[\033[1;31m\]"
local WHITE="\[\033[1;37m\]"
local NO_COLOUR="\[\033[0m\]"
case $TERM in
     xterm*|rxvt*)
         TITLEBAR='\[\033]0;\u@\h:\w\007\]'
         ;;
     *)
         TITLEBAR=""
         ;;
esac
PS1 = "\${TITLEBAR}\
$BLUE[$RED\$(date +%H%M)$BLUE]\
$BLUE[$LIGHT_RED\u@\h:\w$BLUE]\
$WHITE\$$NO_COLOUR "
PS2 = ' > 'PS4='+}
 \overline{\bullet}giles@zinfandel:~/bin
                                                             000$cd..]$ cd giles/bin⁄
                                     ⊓]$
```
The lightweight proml prompt, showing time, username, machine name, and working directory in colour. It also modifies the title of the terminal.

## <span id="page-42-3"></span>**12.3. Dan's Prompt**

Dan was a coworker of mine at the university I work at for a while. Dan used csh and tcsh for a long time before moving to Bash, so he uses the history number a lot. He uses "screen" a lot, and for that, it's helpful to have the tty. The last part of his prompt is the return value of the last executed command. Dan doesn't like having the \$PWD in his prompt because it makes the prompt grow and shrink too much.

#!/bin/bash

```
# Dan's prompt looks like this:
# 543,p3,0$
#
PROMPT_COMMAND=""
function dan {
local cur_tty=$(temp=$(tty) ; echo ${temp:5});
PS1="\!,$cur_tty,\$?\$ "
}
```
1009, pts/7,0\$ less nonexistent nonexistent: No such file or directory  $1010,pts/7,1$ \$

Dan's prompt: history number, tty number, return value of the last executed function.

## <span id="page-43-0"></span>**12.4. Elite from Bashprompt Themes**

Note that this requires a VGA font.

```
# Created by KrON from windowmaker on IRC
# Changed by Spidey 08/06
function elite {
PS1 = "\{\033[31m\}\332\304\[\033[34m\] \\\(033[31m\]\u\[\033[34m\]\@\[\033[31m\]\h\)\[\033[34m\])\[\033[31m\]−\[\033[34m\](\[\033[31m\]\$(date +%I:%M%P)\
\[\033[34m\]−:−\[\033[31m\]\$(date +%m)\[\033[34m\033[31m\]/\$(date +%d)\
\[\033[34m\])\[\033[31m\]\304−\[\033[34m]\\371\[\033[31m\]−\371\371\
\[\{033[34m\}\]\372\n\[\{033[31m\}\]\300\304\[\{033[34m\}]\\\[033[31m\]\]\W\[\{033[34m\}]\}\\[\033[31m\]\304\371\[\033[34m\]\372\[\033[00m\]"
PS2="> "
}
```
# $les@zinfandel)-(1955-:-Tuesday, 31 July 2001)--]$ ...

The elite prompt from the Bashprompt Themes.

### <span id="page-43-1"></span>**12.5. A "Power User" Prompt**

I actually did use this prompt for a while, but it results in noticeable delays in the appearance of the prompt on a single−user PII−400, so I wouldn't recommend using it on a multi−user P−100 or anything ... A rewrite using newer Bash functionality might help, but look at it for ideas rather than as a practical prompt.

```
#!/bin/bash
#−−−−−−−−−−−−−−−−−−−−−−−−−−−−−−−−−−−−−−−−−−−−−−−−−−−−−−−−−−−−−−−−−−−−−−
# POWER USER PROMPT "pprom2"
#−−−−−−−−−−−−−−−−−−−−−−−−−−−−−−−−−−−−−−−−−−−−−−−−−−−−−−−−−−−−−−−−−−−−−−
#
# Created August 98, Last Modified 9 November 98 by Giles
#
# Problem: when load is going down, it says "1.35down−.08", get rid 
   of the negative
function prompt_command
```

```
{
# Create TotalMeg variable: sum of visible file sizes in current directory
local TotalBytes=0
for Bytes in $(ls −l | grep "^−" | awk '{print $5}')
do
     let TotalBytes=$TotalBytes+$Bytes
done
TotalMeg=$(echo −e "scale=3 \nx=$TotalBytes/1048576\n if (x<1) {print \"0\"} \n print x \nquit" | bc)
       This is used to calculate the differential in load values
# provided by the "uptime" command. "uptime" gives load 
# averages at 1, 5, and 15 minute marks.
#
local one=$(uptime | sed −e "s/.*load average: \(.*\...\), \(.*\...\), \(.*\...\)/\1/" −e "s/ //g")
local five=$(uptime | sed −e "s/.*load average: \(.*\...\), \(.*\...\), \(.*\...\).*/\2/" −e "s/
local diff1_5=$(echo −e "scale = scale ($one) \nx=$one - $five\n if (x>0) {print \"up\"} else {print \" print \" | bc) \neprint \m" | bc) x \nduit \m" | bc) x \nduit \m" | bc) x \nduit \m" | bc) x \nduit \m" | bc) x \ndui
loaddiff="$(echo −n "${one}${diff1_5}")"
# Count visible files:
let files=$(ls −l | grep "^−" | wc −l | tr −d " ")
let hiddenfiles=$(ls −l −d .* | grep "^−" | wc −l | tr −d " ")
let executables=$(ls −l | grep ^−..x | wc −l | tr −d " ")
let directories=$(ls −l | grep "^d" | wc −l | tr −d " ")
let hiddendirectories=$(ls −l −d .* | grep "^d" | wc −l | tr −d " ")−2
let linktemp=$(ls −l | grep "^l" | wc −l | tr −d " ")
if [ "$linktemp" −eq "0" ]
then
     links=""
else
     links=" ${linktemp}l"
f_iunset linktemp
let devicetemp=$(ls −l | grep "^[bc]" | wc −l | tr −d " ")
if [ "$devicetemp" −eq "0" ]
then
     devices=""
else
     devices=" ${devicetemp}bc"
f_iunset devicetemp
}
PROMPT_COMMAND=prompt_command
function pprom2 {
local BLUE="\[\033[0;34m\]"
local LIGHT_GRAY="\[\033[0;37m\]"
local LIGHT_GREEN="\[\033[1;32m\]"
local LIGHT_BLUE="\[\033[1;34m\]"
local LIGHT_CYAN="\[\033[1;36m\]"
local YELLOW="\[\033[1;33m\]"
local WHITE="\[\033[1;37m\]"
local RED="\[\033[0;31m\]"
local \qquad NO\_COLOUR = "\(\ \ 033[0m\)]"case $TERM in
     xterm*)
         TITLEBAR='\[\033]0;\u@\h:\w\007\]'
         ;;
```
\*)

```
 TITLEBAR=""
          ;;
esac
PS1="$TITLEBAR\
$BLUE[$RED\$(date +%H%M)$BLUE]\
$BLUE[$RED\u@\h$BLUE]\
$BLUE[\
$LIGHT_GRAY\${files}.\${hiddenfiles}−\
$LIGHT_GREEN\${executables}\x \ \ \$LIGHT_GRAY(\${TotalMeg}Mb) \
$LIGHT_BLUE\${directories}.\
\${hiddendirectories}d\
$LIGHT_CYAN\${links}\
$YELLOW\${devices}\
$BLUE]\
$BLUE[${WHITE}\${loaddiff}$BLUE]\
$BLUE[\
$WHITE\$(ps ax | wc −l | sed −e \"s: ::g\")proc\
$BLUE]\
\n\langle n \rangle$BLUE[$RED\$PWD$BLUE]\
$WHITE\$\
\backslash$NO_COLOUR "
PS2='> '
PS4= ' + '}
```
## <span id="page-45-0"></span>**12.6. Prompt Depending on Connection Type**

Bradley M Alexander (storm@tux.org) had the excellent idea of reminding his users what kind of connection they were using to his machine(s), so he colour−codes prompts dependent on connection type. Here's the bashrc he supplied to me:

```
# /etc/bashrc
# System wide functions and aliases
# Environment stuff goes in /etc/profile
# For some unknown reason bash refuses to inherit
# PS1 in some circumstances that I can't figure out.
# Putting PS1 here ensures that it gets loaded every time.
# Set up prompts. Color code them for logins. Red for root, white for 
# user logins, green for ssh sessions, cyan for telnet,
# magenta with red "(ssh)" for ssh + su, magenta for telnet.
THIS_TTY=tty`ps aux | grep $$ | grep bash | awk '{ print $7 }'`
SESS_SRC=`who | grep $THIS_TTY | awk '{ print $6 }'`
SSH_FLAG=0
SSH_IP=`echo $SSH_CLIENT | awk '{ print $1 }'`
if [ $SSH_IP ] ; then
 SSH_FLAG=1
f_iSSH2_IP=`echo $SSH2_CLIENT | awk '{ print $1 }'`
if [ $SSH2_IP ] ; then
  SSH_FLAG=1
fi
```

```
if [ $SSH_FLAG −eq 1 ] ; then
   CONN=ssh
elif [ -z $SESS_SRC ] ; then
   CONN=lcl
elif [ $SESS_SRC = "(:0.0)" −o $SESS_SRC = "" ] ; then
  COMN=1c1else
  COMN = t \geq 1fi
# Okay...Now who we be?
if [\n\hat{\ }/usr/bin/whoami\hat{\ } = "root" ] ; then
  USR=priv
else
  USR=nopriv
fi
#Set some prompts...
if [ $CONN = lcl −a $USR = nopriv ] ; then
 PS1 = "[\u \ W]\X$ "elif [ $CONN = lcl −a $USR = priv ] ; then
 PS1 = "\[ \033[01;31m\][\w]\[\$ \[ \033[00m\] "
elif [ $CONN = tel −a $USR = nopriv ] ; then
 PS1 = "\[ \033[01;34m\][ \u@\h \ \W] \\\$ \[ \033[00m\] "
elif [ $CONN = tel −a $USR = priv ] ; then
 PS1 = "\[ \033[01;30;45m\] [\u@\h \ \W] \\\$ \[ 033[00m\] "
elif [ $CONN = ssh −a $USR = nopriv ] ; then
 PS1 = "\[ \033[01;32m\] [\u@\h\ \W] \\\$\[ \033[00m\] "elif [ $CONN = ssh −a $USR = priv ] ; then
 PS1 = "\( \033[01;35m\] [\u@\h\ \W] \\\$\(]033[00m\] "fi
# PS1="[\u@\h \W]\\$ "
export PS1
alias which="type −path"
alias dir="ls −lF −−color"
alias dirs="ls −lFS −−color"
alias h=history
```
#### <span id="page-46-0"></span>**12.7. A Prompt the Width of Your Term**

A friend complained that he didn't like having a prompt that kept changing size because it had \$PWD in it, so I wrote this prompt that adjusts its size to exactly the width of your term, with the working directory on the top line of two.

```
#!/bin/bash
# termwide prompt with tty number
# by Giles − created 2 November 98, last tweaked 31 July 2001
#
# This is a variant on "termwide" that incorporates the tty number.
#
hostnam=$(hostname −s)
usernam=$(whoami)
temp="$(tty)"
# Chop off the first five chars of tty (ie /dev/):
cur\_tty = "\ { temp:5 } "
unset temp
```

```
function prompt_command {
  Find the width of the prompt:
TERMWIDTH=${COLUMNS}
  Add all the accessories below ...
local temp="−−(${usernam}@${hostnam}:${cur_tty})−−−(${PWD})−−"
let fillsize=${TERMWIDTH}−${#temp}
if [ "$fillsize" −gt "0" ]
then
 fill="−−−−−−−−−−−−−−−−−−−−−−−−−−−−−−−−−−−−−−−−−−−−−−−−−−−−−−−−−−−−−−−−−−−−−−−−−−−−−−−−−−−−−−−−−−−−−−−−−−−−−−−−−−−−−−−−−−−−−−−−−−−−−−−−−−−−−−−−−−−"
         # It's theoretically possible someone could need more 
         # dashes than above, but very unlikely! HOWTO users, 
         # the above should be ONE LINE, it may not cut and
         # paste properly
         fill="${fill:0:${fillsize}}"
         newPWD="${PWD}"
fi
if [ "$fillsize" −lt "0" ]
then
         fill=""
         let cut=3−${fillsize}
         newPWD="...${PWD:${cut}}"
fi
}
PROMPT_COMMAND=prompt_command
function twtty {
local WHITE="\[\033[1;37m\]"
local NO_COLOUR="\[\033[0m\]"
local LIGHT_BLUE="\[\033[1;34m\]"
local YELLOW="\[\033[1;33m\]"
case $TERM in
     xterm*|rxvt*)
         TITLEBAR='\[\033]0;\u@\h:\w\007\]'
         ;;
     *)
         TITLEBAR=""
         ;;
esac
PS1="$TITLEBAR\
$YELLOW−$LIGHT_BLUE−(\
$YELLOW\$usernam$LIGHT_BLUE@$YELLOW\$hostnam$LIGHT_BLUE:$WHITE\$cur_tty\
${LIGHT_BLUE})−${YELLOW}−\${fill}${LIGHT_BLUE}−(\
$YELLOW\${newPWD}\
$LIGHT_BLUE)−$YELLOW−\
\n\langle n \rangle$YELLOW−$LIGHT_BLUE−(\
$YELLOW\$(date +%H%M)$LIGHT_BLUE:$YELLOW\$(date \"+%a,%d %b %y\")\
$LIGHT_BLUE:$WHITE\$$LIGHT_BLUE)−\
$YELLOW−\
$NO_COLOUR " 
PS2="$LIGHT_BLUE−$YELLOW−$YELLOW−$NO_COLOUR "
```
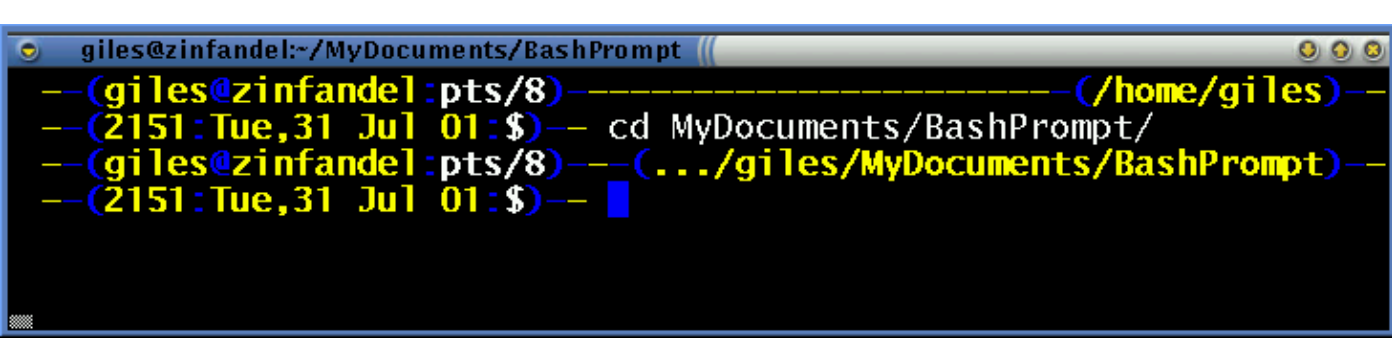

The twtty prompt in action.

}

### <span id="page-48-0"></span>**12.8. The Floating Clock Prompt**

I've rewritten this prompt several times. It was originally written using octal escape sequences, but the ones I needed most for this (save and restore cursor position) aren't honoured by one of the commonest terminal emulators, rxvt. I rewrote it using **tput**, and that's what you see here. The required **tput** codes seem to be universally honoured. The body of the prompt is essentially the same as the "Lightweight" prompt shown earlier, but a clock is kept floating in the upper right corner of the term. It will reposition itself correctly even if the term is resized.

```
#!/bin/bash
# Rewrite of "clock" using tput
function prompt_command {
# prompt_x is where to position the cursor to write the clock
let prompt_x=$(tput cols)−6
# Move up one; not sure why we need to do this, but without this, I always
# got an extra blank line between prompts
tput cuu1
tput sc
tput cup 0 ${prompt_x}
tput setaf 4 ; tput bold
echo −n "["
tput setaf 1
echo −n "$(date +%H%M)"
tput setaf 4 ; tput bold
echo −n "]"
tput rc
}
PROMPT_COMMAND=prompt_command
function clockt {
local BLUE="\[$(tput setaf 4 ; tput bold)\]"
\texttt{local } \texttt{LIGHT\_RED="\{$\texttt{\$}(\texttt{tput setaf 1 };\texttt{tput bold})\}\texttt{"}local WHITE="\[$(tput setaf 7 ; tput bold)\]"
local NO_COLOUR="\[$(tput sgr0)\]"
case $TERM in
     xterm*|rxvt*)
        TITLEBAR= '\( \033]0;\u@\h:\w007\]' ;;
```
\*)

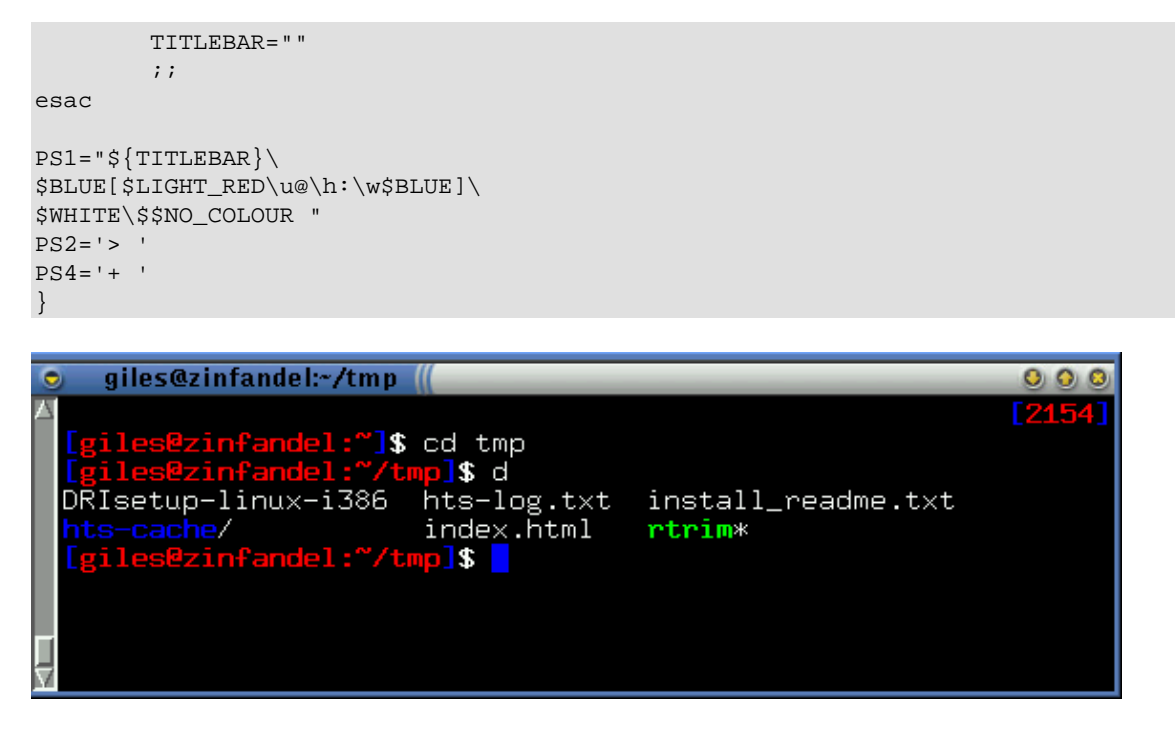

The floating clock prompt in action. The clock will stay in correct position even if the term is resized.

### <span id="page-49-0"></span>**12.9. The Elegant Useless Clock Prompt**

This is one of the more attractive (and useless) prompts I've made. Because many X terminal emulators don't implement cursor position save and restore, the alternative when putting a clock in the upper right corner is to anchor the cursor at the bottom of the terminal. This builds on the idea of the "termwide" prompt above, drawing a line up the right side of the screen from the prompt to the clock. A VGA font is required.

Note: There is an odd substitution in here, that may not print properly being translated from SGML to other formats: I had to substitute the screen character for \304 − I would normally have just included the sequence "\304", but it was necessary to make this substitution in this case.

```
#!/bin/bash
# This prompt requires a VGA font. The prompt is anchored at the bottom
# of the terminal, fills the width of the terminal, and draws a line up
# the right side of the terminal to attach itself to a clock in the upper
  right corner of the terminal.
function prompt_command {
# Calculate the width of the prompt:
hostnam=$(echo −n $HOSTNAME | sed −e "s/[\.].*//")
   "whoami" and "pwd" include a trailing newline
usernam=$(whoami)
newPWD="${PWD}"
  Add all the accessories below ...
let promptsize=$(echo −n "−−(${usernam}@${hostnam})−−−(${PWD})−−−−−" \
                  | wc −c | tr −d " ")
   Figure out how much to add between user@host and PWD (or how much to
# remove from PWD)
let fillsize=${COLUMNS}−${promptsize}
fill=""
# Make the filler if prompt isn't as wide as the terminal:
```
#### Chapter 12. Example Prompts 47

```
while [ "$fillsize" −gt "0" ] 
do 
   fill="${fill}Ä"
    # The A with the umlaut over it (it will appear as a long dash if
    # you're using a VGA font) is \304, but I cut and pasted it in
    # because Bash will only do one substitution − which in this case is
    # putting $fill in the prompt.
    let fillsize=${fillsize}−1
done
# Right−truncate PWD if the prompt is going to be wider than the terminal:
if [ "$fillsize" −lt "0" ]
then
    let cutt=3−${fillsize}
   newPWD="...$(echo -n $PWD | sed -e "s/\(^.\{$cutt\}\)\(.*\)/\2/")"
fi
#
# Create the clock and the bar that runs up the right side of the term
#
local LIGHT_BLUE="\033[1;34m"
local YELLOW="\033[1;33m"
# Position the cursor to print the clock:
echo −en "\033[2;$((${COLUMNS}−9))H"
echo −en "$LIGHT_BLUE($YELLOW$(date +%H%M)$LIGHT_BLUE)\304$YELLOW\304\304\277"
local i = ${LINES}echo −en "\033[2;${COLUMNS}H"
  Print vertical dashes down the side of the terminal:
while [ $i −ge 4 ]
do
    echo −en "\033[$(($i−1));${COLUMNS}H\263"
    let i=$i−1
done
let prompt_line=${LINES}−1
# This is needed because doing \${LINES} inside a Bash mathematical
# expression (ie. $(())) doesn't seem to work.
}
PROMPT_COMMAND=prompt_command
function clock3 {
local LIGHT_BLUE="\[\033[1;34m\]"
local YELLOW="\[\033[1;33m\]"
local WHITE="\[\033[1;37m\]"
local LIGHT GRAY="\[\033[0;37m\]"
local NO_COLOUR="\[\033[0m\]"
case $TERM in
     xterm*)
         TITLEBAR='\[\033]0;\u@\h:\w\007\]'
         ;;
     *)
         TITLEBAR=""
         ;;
esac
PS1="$TITLEBAR\
\[\033[\${prompt_line};0H\]
$YELLOW\332$LIGHT_BLUE\304(\
$YELLOW\${usernam}$LIGHT_BLUE@$YELLOW\${hostnam}\
${LIGHT_BLUE}\)\304${YELLOW}\304\${fill}\${LIGHT_BLUE}\304(\$YELLOW\${newPWD}\
$LIGHT_BLUE)\304$YELLOW\304\304\304\331\
```

```
\n\langle n \rangle$YELLOW\300$LIGHT_BLUE\304(\
$YELLOW\$(date \ '++a, *d *b *y'\')\$LIGHT_BLUE:$WHITE\$$LIGHT_BLUE)\304\
$YELLOW\304\
$LIGHT_GRAY " 
PS2="$LIGHT_BLUE\304$YELLOW\304$YELLOW\304$NO_COLOUR "
}
```
# <span id="page-52-0"></span>**Appendix A. GNU Free Documentation License**

Version 1.1, March 2000

Copyright (C) 2000 Free Software Foundation, Inc. 59 Temple Place, Suite 330, Boston, MA 02111−1307 USA Everyone is permitted to copy and distribute verbatim copies of this license document, but changing it is not allowed.

### <span id="page-52-1"></span>**0. PREAMBLE**

The purpose of this License is to make a manual, textbook, or other written document "free" in the sense of freedom: to assure everyone the effective freedom to copy and redistribute it, with or without modifying it, either commercially or noncommercially. Secondarily, this License preserves for the author and publisher a way to get credit for their work, while not being considered responsible for modifications made by others.

This License is a kind of "copyleft", which means that derivative works of the document must themselves be free in the same sense. It complements the GNU General Public License, which is a copyleft license designed for free software.

We have designed this License in order to use it for manuals for free software, because free software needs free documentation: a free program should come with manuals providing the same freedoms that the software does. But this License is not limited to software manuals; it can be used for any textual work, regardless of subject matter or whether it is published as a printed book. We recommend this License principally for works whose purpose is instruction or reference.

### <span id="page-52-2"></span>**1. APPLICABILITY AND DEFINITIONS**

This License applies to any manual or other work that contains a notice placed by the copyright holder saying it can be distributed under the terms of this License. The "Document", below, refers to any such manual or work. Any member of the public is a licensee, and is addressed as "you".

A "Modified Version" of the Document means any work containing the Document or a portion of it, either copied verbatim, or with modifications and/or translated into another language.

A "Secondary Section" is a named appendix or a front−matter section of the Document that deals exclusively with the relationship of the publishers or authors of the Document to the Document's overall subject (or to related matters) and contains nothing that could fall directly within that overall subject. (For example, if the Document is in part a textbook of mathematics, a Secondary Section may not explain any mathematics.) The relationship could be a matter of historical connection with the subject or with related matters, or of legal, commercial, philosophical, ethical or political position regarding them.

The "Invariant Sections" are certain Secondary Sections whose titles are designated, as being those of Invariant Sections, in the notice that says that the Document is released under this License.

The "Cover Texts" are certain short passages of text that are listed, as Front−Cover Texts or Back−Cover Texts, in the notice that says that the Document is released under this License.

A "Transparent" copy of the Document means a machine−readable copy, represented in a format whose specification is available to the general public, whose contents can be viewed and edited directly and straightforwardly with generic text editors or (for images composed of pixels) generic paint programs or (for drawings) some widely available drawing editor, and that is suitable for input to text formatters or for automatic translation to a variety of formats suitable for input to text formatters. A copy made in an otherwise Transparent file format whose markup has been designed to thwart or discourage subsequent modification by readers is not Transparent. A copy that is not "Transparent" is called "Opaque".

Examples of suitable formats for Transparent copies include plain ASCII without markup, Texinfo input format, LaTeX input format, SGML or XML using a publicly available DTD, and standard−conforming simple HTML designed for human modification. Opaque formats include PostScript, PDF, proprietary formats that can be read and edited only by proprietary word processors, SGML or XML for which the DTD and/or processing tools are not generally available, and the machine−generated HTML produced by some word processors for output purposes only.

The "Title Page" means, for a printed book, the title page itself, plus such following pages as are needed to hold, legibly, the material this License requires to appear in the title page. For works in formats which do not have any title page as such, "Title Page" means the text near the most prominent appearance of the work's title, preceding the beginning of the body of the text.

## <span id="page-53-0"></span>**2. VERBATIM COPYING**

You may copy and distribute the Document in any medium, either commercially or noncommercially, provided that this License, the copyright notices, and the license notice saying this License applies to the Document are reproduced in all copies, and that you add no other conditions whatsoever to those of this License. You may not use technical measures to obstruct or control the reading or further copying of the copies you make or distribute. However, you may accept compensation in exchange for copies. If you distribute a large enough number of copies you must also follow the conditions in section 3.

You may also lend copies, under the same conditions stated above, and you may publicly display copies.

# <span id="page-53-1"></span>**3. COPYING IN QUANTITY**

If you publish printed copies of the Document numbering more than 100, and the Document's license notice requires Cover Texts, you must enclose the copies in covers that carry, clearly and legibly, all these Cover Texts: Front−Cover Texts on the front cover, and Back−Cover Texts on the back cover. Both covers must also clearly and legibly identify you as the publisher of these copies. The front cover must present the full title with all words of the title equally prominent and visible. You may add other material on the covers in addition. Copying with changes limited to the covers, as long as they preserve the title of the Document and satisfy these conditions, can be treated as verbatim copying in other respects.

If the required texts for either cover are too voluminous to fit legibly, you should put the first ones listed (as many as fit reasonably) on the actual cover, and continue the rest onto adjacent pages.

If you publish or distribute Opaque copies of the Document numbering more than 100, you must either include a machine−readable Transparent copy along with each Opaque copy, or state in or with each Opaque copy a publicly−accessible computer−network location containing a complete Transparent copy of the Document, free of added material, which the general network−using public has access to download anonymously at no charge using public−standard network protocols. If you use the latter option, you must

take reasonably prudent steps, when you begin distribution of Opaque copies in quantity, to ensure that this Transparent copy will remain thus accessible at the stated location until at least one year after the last time you distribute an Opaque copy (directly or through your agents or retailers) of that edition to the public.

It is requested, but not required, that you contact the authors of the Document well before redistributing any large number of copies, to give them a chance to provide you with an updated version of the Document.

# <span id="page-54-0"></span>**4. MODIFICATIONS**

You may copy and distribute a Modified Version of the Document under the conditions of sections 2 and 3 above, provided that you release the Modified Version under precisely this License, with the Modified Version filling the role of the Document, thus licensing distribution and modification of the Modified Version to whoever possesses a copy of it. In addition, you must do these things in the Modified Version:

- A. Use in the Title Page (and on the covers, if any) a title distinct from that of the Document, and from those of previous versions (which should, if there were any, be listed in the History section of the Document). You may use the same title as a previous version if the original publisher of that version gives permission.
- B. List on the Title Page, as authors, one or more persons or entities responsible for authorship of the modifications in the Modified Version, together with at least five of the principal authors of the Document (all of its principal authors, if it has less than five).
- C. State on the Title page the name of the publisher of the Modified Version, as the publisher.
- D. Preserve all the copyright notices of the Document.
- E. Add an appropriate copyright notice for your modifications adjacent to the other copyright notices.
- F. Include, immediately after the copyright notices, a license notice giving the public permission to use the Modified Version under the terms of this License, in the form shown in the Addendum below.
- G. Preserve in that license notice the full lists of Invariant Sections and required Cover Texts given in the Document's license notice.
- H. Include an unaltered copy of this License.
- I. Preserve the section entitled "History", and its title, and add to it an item stating at least the title, year, new authors, and publisher of the Modified Version as given on the Title Page. If there is no section entitled "History" in the Document, create one stating the title, year, authors, and publisher of the Document as given on its Title Page, then add an item describing the Modified Version as stated in the previous sentence.
- J. Preserve the network location, if any, given in the Document for public access to a Transparent copy of the Document, and likewise the network locations given in the Document for previous versions it was based on. These may be placed in the "History" section. You may omit a network location for a work that was published at least four years before the Document itself, or if the original publisher of the version it refers to gives permission.
- K. In any section entitled "Acknowledgements" or "Dedications", preserve the section's title, and preserve in the section all the substance and tone of each of the contributor acknowledgements and/or dedications given therein.
- L. Preserve all the Invariant Sections of the Document, unaltered in their text and in their titles. Section numbers or the equivalent are not considered part of the section titles.
- M. Delete any section entitled "Endorsements". Such a section may not be included in the Modified Version.
- N. Do not retitle any existing section as "Endorsements" or to conflict in title with any Invariant Section.

If the Modified Version includes new front−matter sections or appendices that qualify as Secondary Sections and contain no material copied from the Document, you may at your option designate some or all of these

sections as invariant. To do this, add their titles to the list of Invariant Sections in the Modified Version's license notice. These titles must be distinct from any other section titles.

You may add a section entitled "Endorsements", provided it contains nothing but endorsements of your Modified Version by various parties—−for example, statements of peer review or that the text has been approved by an organization as the authoritative definition of a standard.

You may add a passage of up to five words as a Front−Cover Text, and a passage of up to 25 words as a Back−Cover Text, to the end of the list of Cover Texts in the Modified Version. Only one passage of Front−Cover Text and one of Back−Cover Text may be added by (or through arrangements made by) any one entity. If the Document already includes a cover text for the same cover, previously added by you or by arrangement made by the same entity you are acting on behalf of, you may not add another; but you may replace the old one, on explicit permission from the previous publisher that added the old one.

The author(s) and publisher(s) of the Document do not by this License give permission to use their names for publicity for or to assert or imply endorsement of any Modified Version.

## <span id="page-55-0"></span>**5. COMBINING DOCUMENTS**

You may combine the Document with other documents released under this License, under the terms defined in section 4 above for modified versions, provided that you include in the combination all of the Invariant Sections of all of the original documents, unmodified, and list them all as Invariant Sections of your combined work in its license notice.

The combined work need only contain one copy of this License, and multiple identical Invariant Sections may be replaced with a single copy. If there are multiple Invariant Sections with the same name but different contents, make the title of each such section unique by adding at the end of it, in parentheses, the name of the original author or publisher of that section if known, or else a unique number. Make the same adjustment to the section titles in the list of Invariant Sections in the license notice of the combined work.

In the combination, you must combine any sections entitled "History" in the various original documents, forming one section entitled "History"; likewise combine any sections entitled "Acknowledgements", and any sections entitled "Dedications". You must delete all sections entitled "Endorsements."

# <span id="page-55-1"></span>**6. COLLECTIONS OF DOCUMENTS**

You may make a collection consisting of the Document and other documents released under this License, and replace the individual copies of this License in the various documents with a single copy that is included in the collection, provided that you follow the rules of this License for verbatim copying of each of the documents in all other respects.

You may extract a single document from such a collection, and distribute it individually under this License, provided you insert a copy of this License into the extracted document, and follow this License in all other respects regarding verbatim copying of that document.

# <span id="page-56-0"></span>**7. AGGREGATION WITH INDEPENDENT WORKS**

A compilation of the Document or its derivatives with other separate and independent documents or works, in or on a volume of a storage or distribution medium, does not as a whole count as a Modified Version of the Document, provided no compilation copyright is claimed for the compilation. Such a compilation is called an "aggregate", and this License does not apply to the other self−contained works thus compiled with the Document, on account of their being thus compiled, if they are not themselves derivative works of the Document.

If the Cover Text requirement of section 3 is applicable to these copies of the Document, then if the Document is less than one quarter of the entire aggregate, the Document's Cover Texts may be placed on covers that surround only the Document within the aggregate. Otherwise they must appear on covers around the whole aggregate.

# <span id="page-56-1"></span>**8. TRANSLATION**

Translation is considered a kind of modification, so you may distribute translations of the Document under the terms of section 4. Replacing Invariant Sections with translations requires special permission from their copyright holders, but you may include translations of some or all Invariant Sections in addition to the original versions of these Invariant Sections. You may include a translation of this License provided that you also include the original English version of this License. In case of a disagreement between the translation and the original English version of this License, the original English version will prevail.

# <span id="page-56-2"></span>**9. TERMINATION**

You may not copy, modify, sublicense, or distribute the Document except as expressly provided for under this License. Any other attempt to copy, modify, sublicense or distribute the Document is void, and will automatically terminate your rights under this License. However, parties who have received copies, or rights, from you under this License will not have their licenses terminated so long as such parties remain in full compliance.

# <span id="page-56-3"></span>**10. FUTURE REVISIONS OF THIS LICENSE**

The Free Software Foundation may publish new, revised versions of the GNU Free Documentation License from time to time. Such new versions will be similar in spirit to the present version, but may differ in detail to address new problems or concerns. See [http://www.gnu.org/copyleft/.](http://www.gnu.org/copyleft/)

Each version of the License is given a distinguishing version number. If the Document specifies that a particular numbered version of this License "or any later version" applies to it, you have the option of following the terms and conditions either of that specified version or of any later version that has been published (not as a draft) by the Free Software Foundation. If the Document does not specify a version number of this License, you may choose any version ever published (not as a draft) by the Free Software Foundation.

### <span id="page-57-0"></span>**How to use this License for your documents**

To use this License in a document you have written, include a copy of the License in the document and put the following copyright and license notices just after the title page:

Copyright (c) YEAR YOUR NAME. Permission is granted to copy, distribute and/or modify this document under the terms of the GNU Free Documentation License, Version 1.1 or any later version published by the Free Software Foundation; with the Invariant Sections being LIST THEIR TITLES, with the Front−Cover Texts being LIST, and with the Back−Cover Texts being LIST. A copy of the license is included in the section entitled "GNU Free Documentation License".

If you have no Invariant Sections, write "with no Invariant Sections" instead of saying which ones are invariant. If you have no Front−Cover Texts, write "no Front−Cover Texts" instead of "Front−Cover Texts being LIST"; likewise for Back−Cover Texts.

If your document contains nontrivial examples of program code, we recommend releasing these examples in parallel under your choice of free software license, such as the GNU General Public License, to permit their use in free software.